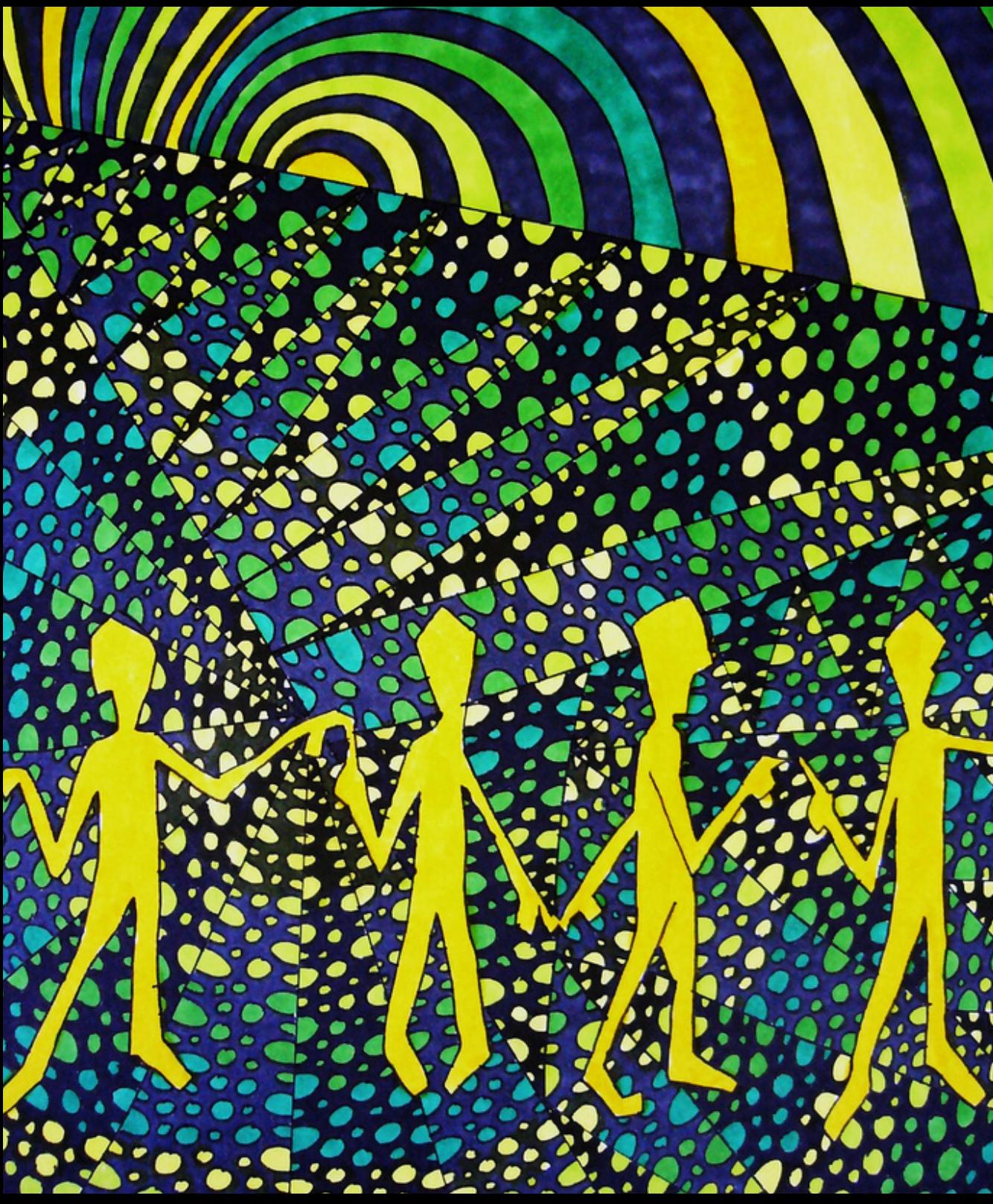

Flickr CC BY SA alasis

### OTWARTYCH ZASOBACH EDUKACYJNYCH PRZEWODNIK PO

Przewodnik po Otwartych Zasobach Edukacyjnych powstał dzięki wsparciu

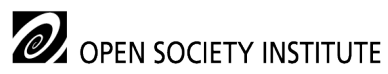

Opracowanie: Karolina Grodecka, Kamil Śliwowski

Koalicja Otwartej Edukacji, 2011 wersja 3 zaktualizowana

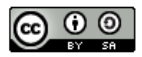

Przewodnik udostępniany na licencji Creative Commons: uznanie autorstwa, na tych samych warunkach 3.0. Pewne prawa zastrzeżone na rzecz autorów i Koalicji Otwartej Edukacji. Zezwala się na dowolne wykorzystanie treści pod warunkiem wskazania autorów i Koalicji Otwartej Edukacji jako właścicieli praw do tekstu oraz zachowania niniejszej informacji licencyjnej tak długo, jak tylko na utwory zależne będzie udzielana taka sama licencja. Tekst licencji dostępny na stronie: http://creativecommons.org/licenses/by-sa/3.0/deed.pl

## SPIS TREŚCI

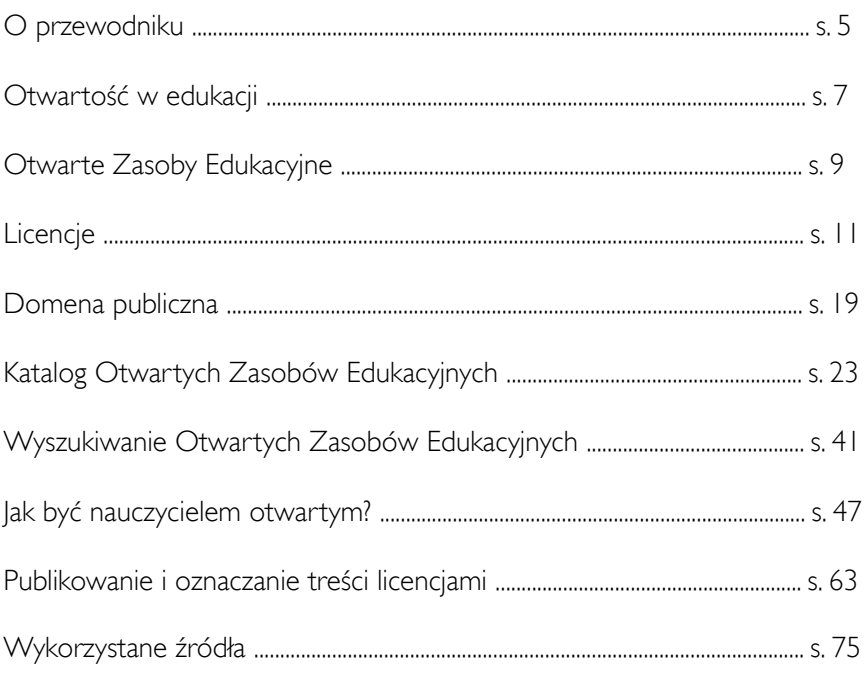

## O PRZEWODNIKU

*Przewodnik po Otwartych Zasobach Edukacyjnych* został przygotowany głównie z myślą o nauczycielach szkolnych, niemniej jednak każda osoba zainteresowana otwartością w edukacji, znajdzie tutaj praktyczne informacje, jak działać w otwartym modelu publikacji.

Przewodnik to wiedza w pigułce. Jeśli chcesz zdobyć solidne podstawy teoretyczne na temat OZE, przewodnik to idealny punkt startowy. Jest również dobrym sposobem na usystematyzowanie problematyki otwartych treści. Znajdują się w nim najważniejsze informacje o idei OZE, katalog zasobów i sposobów wyszukiwania, założenia licencji Creative Commons, narzędzia do otwartego publikowania i wiele innych wskazówek.

Raport HORIZON 2010 prognozował, że rozwój otwartych treści edukacyjnych na szeroką skalę to kwestia maksymalnie jednego roku. Naszym zdaniem otwartość w edukacji dawno przekroczyła etap prognozy. Mamy nadzieję, że po przeczytaniu przewodnika dowiesz się, że przewidywane trendy mają już bardzo realny kształt. Życzymy interesującej lektury.

*Zespół Koalicji Otwartej Edukacji*

## OTWARTOŚĆ W EDUKACJI

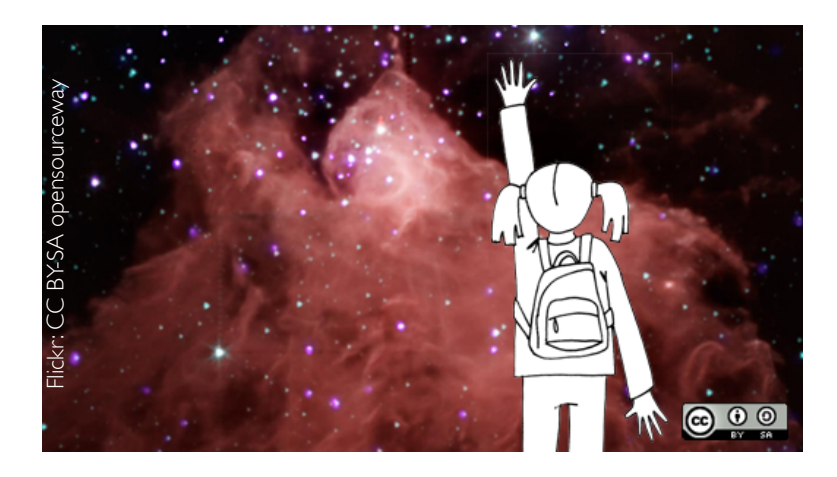

Idea otwartej edukacji zbudowana jest na przekonaniu, że wiedza całego świata jest dobrem publicznym, dlatego każdy powinien mieć swobodę wykorzystywania, dostosowywania do swoich potrzeb, ulepszania i rozpowszechniania materiałów edukacyjnych bez ograniczeń by uczynić edukację zarówno bardziej dostępną, jak i bardziej skuteczną.

Efektem działania w otwartym modelu jest otwarta publikacja treści, nazywanych w kontekście edukacji - otwartymi zasobami edukacyjnymi (OZE). Jest to sposób udostępniania treści, pozwalający na ich szerokie wykorzystywanie – bez przeszkód technologicznych ani prawnych (z otwartą licencją na ich dalsze wykorzystywanie). Generalnie otwartość to, z jednej strony, kwestia dostępności treści, a z drugiej, zapewnienia ich odbiorcom i użytkownikom określonych swobód.

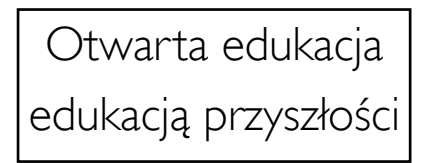

Obok otwartej edukacji mamy otwartą naukę, kulturę, otwarte treści, oprogramowanie, licencje, standardy, instytucje... i otwartych na kooperację i wzajemne uczenie się od siebie ludzi.

Wspólnym mianownikiem tych zjawisk jest chęć rozwijania współpracy opartej o wzajemną otwartość na pracę innych i swobodę korzystania ze wspólnych materiałów przez każdą ze stron: autorów, współautorów, instytucje i odbiorców.

Podsumowując, wdrażanie idei otwartości w edukacji jest gwarancją powszechnego dostępu do informacji, wiedzy i wymiany doświadczeń.

## OTWARTE ZASOBY EDUKACYJNE

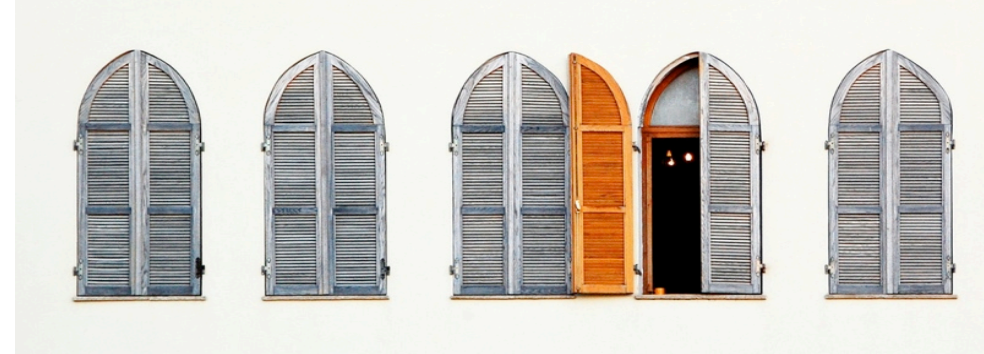

Otwarte Zasoby Edukacyjne (ang. *Open Educational Resources, OER*) definiowane są jako te materiały, które są publicznie dostępne w internecie (bez kontroli dostępu), opublikowane wraz z prawem do dalszego wykorzystania (w tym celu zalecane jest stosowanie tzw. wolnych licencji) i najczęściej rozwijane w otwarty sposób. [1]

Powszechne już wykorzystanie komputerów i internetu jest dla nauczycieli ogromną szansą – jeszcze nigdy samodzielne przygotowanie bądź znalezienie i dostosowanie do własnych potrzeb interesujących i przydatnych pomocy naukowych nie było tak łatwe.

Społeczność akademicka zawsze dzieliła się wiedzą. Raport OECD *Giving Knowledge for Free: the emergence of Open Educational Resources* wykazał, że ponad 3000 kursów z ponad 300 uniwersytetów było dostępnych na świecie w 2007 roku. Rosnąca liczba inicjatyw otwartego udostępniania treści edukacyjnych spowodowała powstanie ruchu Otwartych Zasobów Edukacyjnych (OZE). [2]

Termin Otwarte Zasoby Edukacyjne po raz pierwszy został użyty podczas *Forum on the Impact of Open Courseware for Higher Education in Developing Countries* przy UNESCO w 2002 r. Uczestnicy spotkania dostrzegli wtedy potrzebę tworzenia dostępnych dla wszystkich zasobów edukacyjnych.

Nie istnieje centralna organizacja grupująca, zarządzająca czy standaryzująca procedury OZE. Otwarte Zasoby Edukacyjne to termin określający wiele zróżnicowanych inicjatyw edukacyjnych z całego świata, zorganizowanych zarówno w tradycyjny, jak i innowacyjny sposób, mających różne cele i grupy beneficjentów. Istnieje jednak zgoda czym OZE są.

Otwarte Zasoby Edukacyjne to materiały dostępne do dalszego wykorzystania, bez konieczności pytania kogokolwiek o zgodę. Zasoby mogą mieć formę podręczników, kursów online, syllabusów, testów, multimediów, oprogramowania i innych narzędzi, które można wykorzystać w procesie nauczania i uczenia się. Mówiąc ogólnie, mogą to być materiały dedykowane, opracowane na potrzeby programu kształcenia lub każdy inny zasób, który w procesie kształcenia można wykorzystać. Każdy ma prawo się nimi dzielić, adaptować, poprawiać i tłumaczyć na inne języki. Aby było to legalne w świetle prawa autorskiego przy ich publikacji stosowane są tzw. wolne licencje.

Dzięki nim korzystanie z otwartych zasobów jest proste. Zgodnie z zapisami wolnej licencji każdy może:

- ponownie wykorzystywać materiały opracowane przez innych,
- zmieniać, przekształcać, adaptować do swoich celów i potrzeb (np. tłumaczyć teksty w j. obcych),
- łączyć z innymi materiałami (remixować, np. tekst z dźwiękiem),
- ponownie rozpowszechniać dzielić się swoją pracą z innymi. [4]

#### OTWARTE ZASOBY W POLSCE

Polskie organizacje zaangażowane w tworzenie otwartych projektów edukacyjnych to 13 instytucji i organizacji skupionuch wokół Koalicji Otwartej Edukacji której celem jest promowanie metod, ideałów i dobrych praktyk OZE. [Stowarzyszenie Bibliotekarzy Polskich](http://ebib.oss.wroc.pl/sbp/), Fundacja Nowoczesna Polska, [Interdyscyplinarne Centrum Modelowania](http://www.icm.edu.pl/) [Matematycznego i](http://www.icm.edu.pl/) Komputerowego [Uniwersytetu Warszawskiego](http://www.icm.edu.pl/) (polski partner Creative Commons) oraz [Stowarzyszenie](http://pl.wikipedia.org/wiki/Stowarzyszenie_Wikimedia_Polska) [Wikimedia Polska](http://pl.wikipedia.org/wiki/Stowarzyszenie_Wikimedia_Polska) to członkowie założyciele

Koalicji. Polska jest dziś postrzegana jako jeden z liderów innowacji na rzecz otwartości w edukacji. [3]

#### DEKLARACJA KAPSZTADZKA

W styczniu 2008 r. została o publikowana Kapsztadzka Deklaracja Otwartej Edukacji, jeden z kluczowych dokumentów określających cele i metody ruchu OZE. Deklaracja była efektem spotkania i w spólnej pracy kilkudziesięcioosobowej grupy pracowników organizacji pozarządowych, przedstawicieli instytucji naukowych i administracji państwowej, nauczycieli i autorów materiałów edukacyjnych z całego świata. [3]

#### 3 filary Deklaracji:

- · nauczyciele i uczący się zaangażowani w tworzenie, wykorzystywanie, dostosowywanie do swoich potrzeb oraz ulepszanie otwartych zasobów edukacyjnych
- otwarte zasoby edukacyjne publikowane na wolnych licencjach, w formatach zapewniających w praktyce prawa gwarantowane przez licencje, oraz dostępnych na różnorodnych platformach technicznych
- polityka otwartej edukacji organy władzy oraz dyrekcje szkół i uniwersytetów powinny nadać otwar tej edukacji najwyższy priorytet.

Deklaracja została przetłumaczona na język polski.

# WOLNE LICENCJE

Na świecie powszechnie obowiązującym systemem ochrony praw twórców/autorów jest prawo autorskie. W Polsce regulowane jest ustawą o prawie autorskim i prawach pokrewnych z 4 lutego 1994 roku. Czas trwania autorskich praw majątkowych wynosi 70 lat od śmierci twórcy lub ostatniego z współtwórców.

Prawo autorskie jest na tyle restrykcyjne, że w znacznym stopniu ogranicza wykorzystanie twórczości przez innych użytkowników. W odniesieniu do przestrzeni cyfrowej, zapisy ustawy o prawie autorskim roku nie uwzględniają nowych mechanizmów publikacji, komunikacji i korzystania z twórczości innych.

Ograniczenia te stały się punktem wyjścia do stworzenia alternatywnych systemów licencjonowania - wolnych licencji, które są znacznie bardziej liberalne dla odbiorców (użytkowników) zasobów cyfrowych.

WOLNE LICENCJE:

• GNU GPL (General Public License)

Flickr CC BY Franz Patzig

CC BY Franz Patzio

- Creative Commons Uznanie Autorstwa (CC BY)
- Creative Commons Uznanie autorstwa - Na tych samych warunkach (CC BY-SA)

#### LICENCJE CREATIVE COMMONS

Creative Commons jest międzynarodowym projektem oferującym darmowe rozwiązania prawne i inne narzędzia służące zarządzaniu przez twórców prawami autorskimi do swoich utworów. Creative Commons wspiera wolną kulturę: produkcję i wymianę utworów traktowanych jako dobro wspólne. Creative Commons powstała w 2001 r. jako amerykańska organizacja pozarządowa. Polski oddział działa od 2005 r.

Podstawowym narzędziem Creative Commons są licencje prawne pozwalające zastąpić tradycyjny model "Wszystkie prawa zastrzeżone" zasadą "Pewne prawa zastrzeżone" – przy jednoczesnym poszanowaniu zasad prawa autorskiego. Licencje Creative Commons wykorzystują prawo autorskie, aby umożliwić autorowi przekazanie innym części przysługujących mu praw. Nie wymagają całkowitego zrzeczenia się praw autorskich. Autor ma do wyboru zestaw czterech różnych warunków udostępnienia swojego utworu, dzięki temu może samodzielnie określić zasady, na których chce dzielić się swoją twórczością z innymi.

#### Cztery podstawowe warunki licencji CC to [3]:

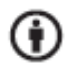

Uznanie autorstwa. Wolno kopiować, rozprowadzać, przedstawiać i wykonywać objęty prawem autorskim utwór oraz opracowane na jego podstawie utwory zależne pod warunkiem, że zostanie przywołane nazwisko autora pierwowzoru.

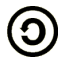

Na tych samych warunkach. Wolno rozprowadzać utwory zależne jedynie na licencji identycznej do tej, na jakiej udostępniono utwór oryginalny.

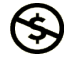

Użycie niekomercyjne. Wolno kopiować, rozprowadzać, przedstawiać i wykonywać objęty prawem autorskim utwór oraz opracowane na jego podstawie utwory zależne jedynie do celów niekomercyjnych.

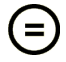

Bez utworów zależnych. Wolno kopiować, rozprowadzać, przedstawiać i wykonywać utwór jedynie w jego oryginalnej postaci – tworzenie utworów zależnych nie jest dozwolone.

#### Zestaw tych warunków tworzy 6 różnych licencji Creative Commons

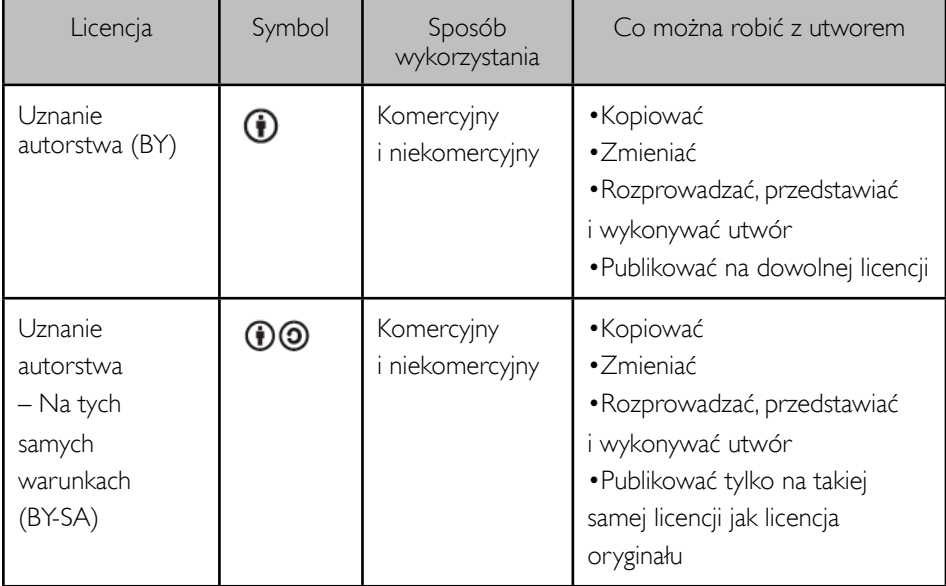

| Licencja                                                                                            | Symbol                        | Sposób<br>wykorzystania       | Co można robić z utworem                                                                                                    |
|----------------------------------------------------------------------------------------------------|-------------------------------|-------------------------------|----------------------------------------------------------------------------------------------------|
| Uznanie<br>autorstwa<br>- Bez utworów<br>zależnych<br>(BY-ND)                                       | $\textcircled{\scriptsize 0}$ | Komercyjny<br>i niekomercyjny | • Kopiować<br>·Rozprowadzać, przedstawiać<br>i wykonywać utwór tylko<br>w jego oryginalnej postaci<br>· Publikować na dowolnej licencji                |
| Uznanie<br>autorstwa<br>- Użycie<br>niekomercyjne<br>(BY-NC)                                        | $\circledcirc$                | Tylko<br>niekomercyjny        | • Kopiować<br>·Zmieniać<br>· Rozprowadzać, przedstawiać<br>i wykonywać utwór<br>· Publikować na dowolnej licencji                                      |
| Uznanie<br>autorstwa<br>- Użycie<br>niekomercyjne<br>- Na tych<br>samych<br>warunkach<br>(BY-NC-SA) | $\circledcirc$                | Tylko<br>niekomercyjny        | ·Kopiować<br>·Zmieniać<br>· Rozprowadzać, przedstawiać<br>i wykonywać utwór<br>·Publikować tylko na takiej<br>samej licencji jak licencja<br>oryginału |
| Uznanie<br>autorstwa<br>– Użycie<br>niekomercyjne<br>$-$ Bez<br>utworów<br>zależnych<br>(BY-NC-ND)  | ⊕⊛⊚                           | Tylko<br>niekomercyjny        | ·Kopiować<br>·Rozprowadzać, przedstawiać<br>i wykonywać utwór<br>•Publikować na dowolnej licencji                                                      |

*Tab. 1. Licencje Creative Commons*

Każda z licencji zawiera warunek BY co oznacza, że warunkiem koniecznym przy wykorzystywaniu utworu oryginalnego jest: podanie listy autorów oraz informacji, że utwór jest dostępny na danej licencji.

#### CZYM SĄ WOLNE LICENCJE (ANG. *COPYLEFT*)?

Udostępnienie twórczości na wolnych licencjach oznacza, że każdy ma prawo ją wykorzystywać, poprawiać, dostosowywać, powielać, rozprowadzać za darmo lub za opłatą, oraz upowszechniać swoje udoskonalenia, aby mogła z nich korzystać cała społeczność.

Wolna licencja to rodzaj umowy, którą autor utworu, właściciel praw autorskich, zawiera z całą resztą ludzkości. Zgodnie z Definicją Wolnych Dóbr Kultury licencja uznawana za wolną musi gwarantować:

- wolność wykorzystywania utworu i czerpania korzyści z jego używania
- wolność **poznawania utworu** i stosowania nabytej w ten sposób wiedzy
- wolność tworzenia i rozpowszechniania kopii informacji lub utworu, w całości lub we fragmentach
- wolność wprowadzania zmian i poprawek, i rozpowszechniania utworów pochodnych [10].

#### Czy licencje CC to to samo co wolne licencje?

Nie wszystkie licencje Creative Commons są wolne. Z sześciu istniejących licencji (opis każdej z nich znajduje się na stronie <http://creativecommons.pl/polskie-licencje-cc/>), tylko dwie są w pełni wolne:

- Creative Commons Uznanie autorstwa 3.0 lub inna wersja językowa tej licencji opublikowana przez organizację Creative Commons. Teksty licencji pod adresem: [http://](http://creativecommons.org/licenses/by/3.0/) [creativecommons.org/licenses/by/3.0/.](http://creativecommons.org/licenses/by/3.0/) Znana również jako CC-BY;
- Creative Commons Uznanie autorstwa-Na tych samych warunkach 3.0. lub inna wersja językowa tej licencji opublikowana przez organizację Creative Commons. Tekst licencji pod adresem: [http://creativecommons.org/licenses/by](http://creativecommons.org/licenses/by-sa/3.0/)[sa/3.0/.](http://creativecommons.org/licenses/by-sa/3.0/) Znana również jako CC-BY-SA.

Należy więc zwrócić uwagę na to jaką konkretnie licencję CC wybrał autor dzieła, które chcemy wykorzystać.

#### Inne wolne licencje [5]

Pseudo-licencja CC-0 - w praktyce przenosi utwór do domeny publicznej poprzez oświadczenie twórcy, że rezygnuje ze wszelkich roszczeń prawno-autorskich; nie nakłada nawet obowiązku podania autora przy wykorzystaniu utworu. W Polsce licencja ta nie może być stosowana ze względu na to, że osobiste prawa autorskie są niezbywalne. Istnieje zatem obowiązek podania autora nawet, gdy ten nie stawia tego warunku.

GNU FDL - Licencja GNU Free Documentation License (GNU FDL) jest najstarszą wolną licencją. Została napisana przez Free Software Foundation głównie do stosowania przez autorów dokumentacji wolnego oprogramowania i tak jest nadal wykorzystywana.

Licencia Free Art Licence została stworzona dla tych, którzy chca udostępniać swoje utwory artystyczne na zasadach podobnych do GNU FDL, ale bez uciążliwego warunku dodawania do utworu pełnego tekstu licencji. Licencja ta ma zbliżone warunki do GNU FDL i CC-BY-SA, czyli zezwala na dowolne kopiowanie i tworzenie utworów zależnych. Wzór licencji jest dostępny na stronie: Copyleft Attitude [http://artlibre.org](http://artlibre.org/).

#### CZYM JEST OTWARTOŚĆ PUBLIKACJI?

Otwarta publikacja to taka, która jest udostępniona w formie elektronicznej zezwalającej na szerokie wykorzystywanie treści - bez przeszkód technologicznych czy prawnych. W praktyce oznacza to udostępnienie wyników badań oraz materiałów edukacyjnych w Internecie. Może to być główny lub uzupełniający tradycyjne modele sposób upowszechniania wiedzy. Zakres otwartości treści zawsze wiąże się z decyzjami autorów i może być wyrażony dzięki otwartym licencjom, które określają dalsze ich wykorzystywanie.

Otwartość wyraża się z jednej strony decyzją właścicieli o szerokim udostępnieniu utworów, a z drugiej w zapewnieniu ich odbiorcom określonych swobód. Idea otwartości zbudowana jest na przekonaniu, że każdy powinien mieć prawo i swobodę wykorzystania, dostosowywania do swoich potrzeb, ulepszania oraz ponownego przetworzenia wiedzy, która stanowi dobro wspólne.

#### RODZAJE OTWARTOŚCI

Prawna otwartości jest gwarancją prawa do ponownego wykorzystania publikacji, zapewnia demokratyczny dostęp do zasobów. Prawnie uregulowana otwartość jest podstawą dla drugiego rodzaju otwartości - technicznej, która polega na: dostępności zasobów w sieci, otwartości standardów i łatwości dystrybucji, co z kolei przekłada się na zwiększenie zasięgu jej odbioru.

#### POZIOMY OTWARTOŚCI PUBLIKACJI (KONTEKST PRAWNY)

Publikacja może być bardziej lub mniej otwarta ze względu na sposób jej udostępnienia i warunki prawne, na jakich została udostępniona. Można wyróżnić następujące stopnie otwartości:

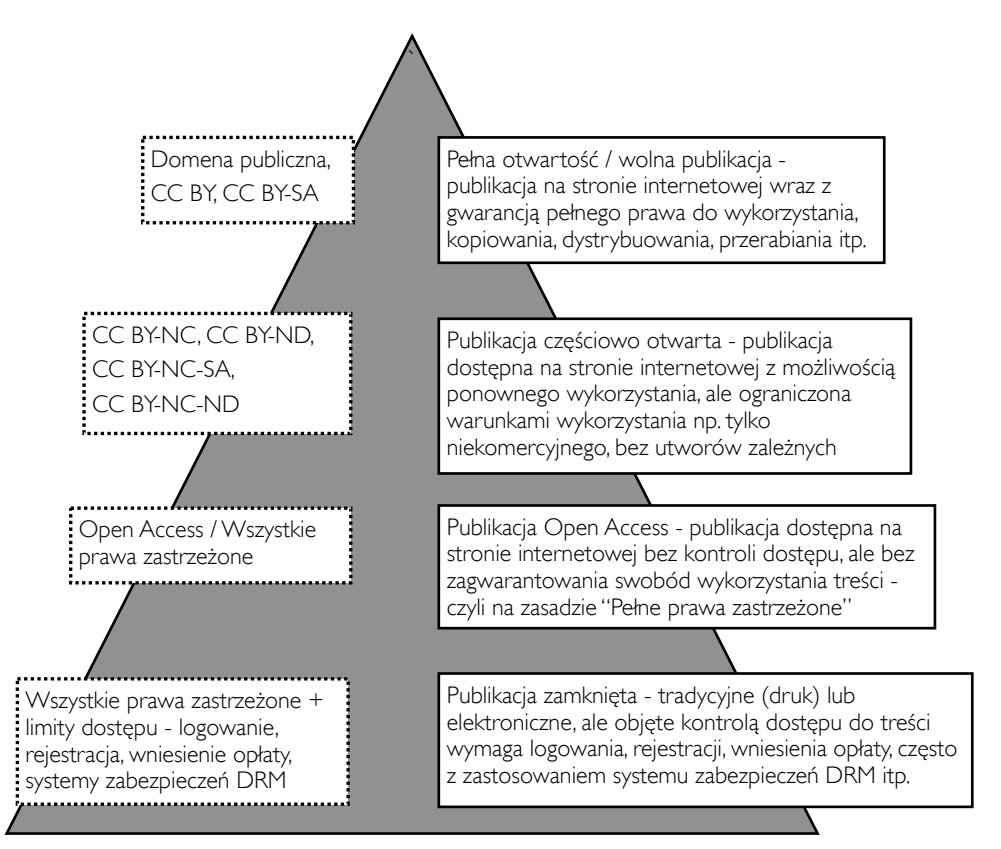

*Rys. 1. Poziomy otwartości*

#### ZALETY STOSOWANIA WOLNYCH LICENCJI [7]

Prace na licencji 'Uznanie autorstwa' (CC BY) mogą być ponownie rozpowszechniane i przetwarzane bez ograniczeń, jedynie pod warunkiem zachowania informacji dotyczących autorstwa. Oznacza to, że mogą być tłumaczone, dostosowywane do lokalnych standardów, wykorzystywane w produktach komercyjnych i łączone z dowolnymi materiałami edukacyjnymi. Licencja CC BY zezwala na dalsze wykorzystywanie każdemu i do dowolnych celów, jeśli tylko oryginalny autor pozostanie właściwie opisany.

Licencja 'Uznanie autorstwa - Na tych samych warunkach' (CC BY-SA) oznacza, że wszystkie utwory pochodne muszą być opublikowane na tej samej licencji, co oryginał i zachować informację o autorze. Ten warunek jest atrakcyjny dla organizacji/osób, które pragną, aby wykorzystywanie ich utworów powiększało pule otwartych zasobów poprzez zastrzeżenie, aby każdy utwór pochodny był również otwarty, nawet kosztem utraty wielu potencjalnych zastosowań. Jednak utworów opatrzonych warunkiem 'Na tych samych warunkach' często nie można łączyć z innymi otwartymi zasobami edukacyjnymi, co może stanowić istotną barierę dla wielu grup studentów czy nauczycieli.

#### JAK DOTRZYMAĆ WARUNKÓW LICENCJI?

Poza przestrzeganiem warunków licencji (zob. Tab 1. Licencje Creative Commons - ostatnia kolumna, s. 12-13) istotny jest także sposób oznaczenia efektów naszej pracy, jeśli została przerobiona, zmieniona, zaadaptowana lub tylko skopiowana.

Wymogi licencji są spełnione po dołączeniu do nowo opracowanego tekstu/prezentacji/ artykułu w sposób widoczny dla czytelnika następującego tekstu:

Dzieła zależne:

- te same warunki: jeśli zmieniamy, np. prezentację na lekcję biologii, która jest dostępna na licencji z warunkiem SA, należy podać: Autorów oryginału, link do oryginału, licencję oryginału. Będą to wszystkie treści dostępne na licencji CC BY-SA, CC BY-NC-SA.
- inne licencje: jeśli zmieniamy scenariusz warsztatów, które są dostępne na licencji zezwalającej na publikowanie na tej samej lub dowolnej licencji, należy podać: Autorów oryginału, link do oryginału, licencja oryginału, nowa nadana przez nas licencja. Będą to wszystkie treści na licencji CC BY, CC BY-NC.

Kopia (bez dzieł zależnych): W przypadku wiernej kopii utworów należy podać autorów, nazwę licencji i link do licencji. Będą to treści na licencji CC BY-ND, CC BY-NC-ND. Te elementy należy uwzględnić także przy treściach dostępnych na każdej innej licencji.

Użycie niekomercyjne: W przypadku użycia niekomercyjnego należy dodać zapis jak określono wyżej w zależności od rodzaju licencji

#### PAMIĘTAJ O BIBLIOGRAFII

Jeśli pracujesz nad większym tekstem i wykorzystujesz prace na różnych licencjach, musisz pamiętać o kompatybilności licencji. W bibliografii należy podać przy każdej wykorzystanej publikacji licencję i link do oryginału. Więcej o kompatybilności znajduje się w rozdziale "Publikowanie i oznaczanie treści licencjami".

#### WOLNE LICENCIE W PRAKTYCE

Przygotowując się do lekcji, pisząc scenariusz lub pracując nad prezentacją, możesz skorzystać z zasoby dostępnych w Internecie na otwartych zasadach. Na przykład:

- tłumaczenie artykułu i wykorzystanie go w całości lub fragmencie do pracy z uczniami,
- wykorzystanie gotowego konspektu lekcji i dostosowanie go do potrzeb własnej lekcji,
- wykorzystanie nagrania muzycznego jako podkładu do animacji/prezentacji, etc.

W każdym powyższym przypadku, niezależnie od tego czy oryginalny materiał jest przerabiany czy wykorzystywany w niezmienionej formie, należy podać autora, wskazać pierwotne miejsce publikacji materiału [poprzez podanie linku] oraz określić licencję.

Dobrze podać także datę odczytu (w przypadku cyfrowych zasobów często zdarza się, że adresy stają się nieaktualne lub zasób zmienia miejsce występowania w sieci).

#### Przykład zastosowania licencji

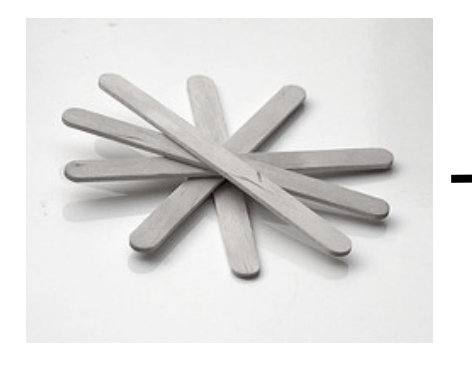

To zdjęcie zostało udostępnione w serwisie Flickr na licencji CC BY przez autora o nazwie Recyclethis. Dzięki temu można je kopiować, dowolnie zmieniać, wykorzystywać do celów komercyjnych lub niekomercyjnych oraz publikować na dowolnej licencji CC.

[http://www.flickr.com/photos/recyclethis/18](http://www.flickr.com/photos/recyclethis/185807557/%5D) [5807557/](http://www.flickr.com/photos/recyclethis/185807557/%5D)

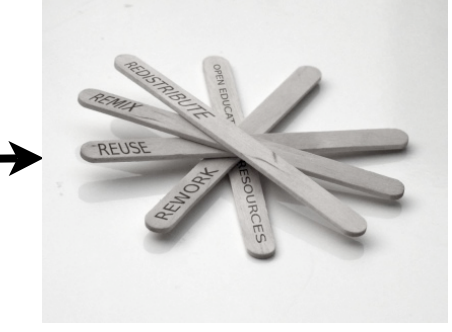

To zdjęcie zgodnie z licencją dla oryginału zostało przerobione (dodane napisy na patyczkach), ponownie wykorzystane w Internecie i udostępnione w serwisie Wikiedukator na tej samej licencji CC BY. W opisie znalazł się link do or yginału, informacja o autorze i wykorzystanej pierwotnie licencji. [http://wikieducator.org/File:Recyclethis-185](http://wikieducator.org/File:Recyclethis-185807557.jpg) [807557.jpg](http://wikieducator.org/File:Recyclethis-185807557.jpg)

## DOMENA PUBLICZNA

Poza systemami licencji otwartych, funkcjonuje Domena publiczna (DP). W najwęższym znaczeniu jest to twórczość, z której można korzystać bez ograniczeń, ponieważ prawa majątkowe do twórczości wygasły lub twórczość ta nigdy nie była lub nie jest przedmiotem prawa autorskiego. [8]

Domena publiczna definiowana jest jako abstrakcyjny zbiór utworów, które nie są kontrolowane, zabezpieczone czy zawłaszczone przez kogoś na mocy systemu własności intelektualnej. Określenie to ma wskazywać, że utwory są "własnością publiczną", dostępne dla każdego z nas, do wykorzystania w dowolnym celu.

O domenie publicznej mówi się najczęściej w opozycji do utworów, których wykorzystanie jest ograniczone. Zgodnie ze

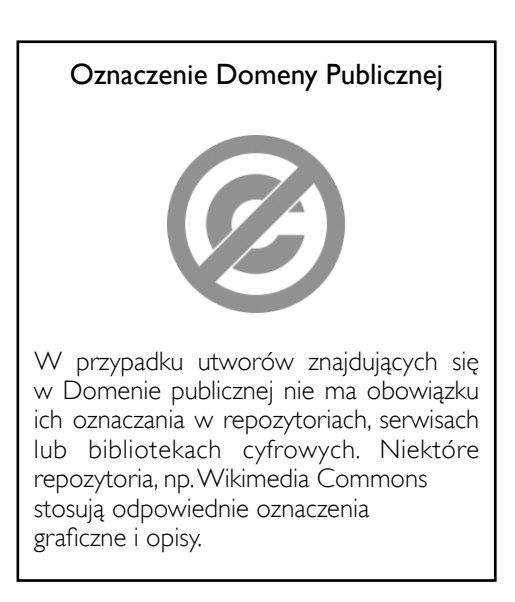

współczesnym polskim prawem autorskim oryginalne prace literackie, dzieła sztuki, utwory muzyczne itp. są chronione prawem od momentu ich stworzenia aż do 70 lat od śmierci autora/współtwórców. Po tym czasie wygasa autorskie prawo majątkowe, a utwór wchodzi do domeny publicznej [9]. Na świecie okres obowiązywania prawa autorskiego jest różny w różnych krajach w zależność od narodowych systemów legislacji. W krajach Unii to 70 lat, w Stanach Zjednoczonych to okres 100 lat, w krajach azjatyckich 50 lat. Balfour Smith z Duke University bazując na wykazie państw i obowiązujących w nich standardowych regulacji prawa autorskiego w Wikipedii, opracował mapę przedstawiającą czas obowiązywania prawa autorskiego w różnych krajach świata. Mapa dostępna na europejskiej stronie Dnia Domeny Publicznej [\(http://www.publicdomainday.org/sites/www.publicdomainday.eu/files/](http://www.publicdomainday.org/sites/www.publicdomainday.eu/files/World_copyright-terms.jpg) [World\\_copyright-terms.jpg\)](http://www.publicdomainday.org/sites/www.publicdomainday.eu/files/World_copyright-terms.jpg).

#### DOMENA PUBLICZNA W POLSCE

W polskim systemie prawnym nie ma definicji *public domain.* Nie oznacza to, że w polskiej kulturze korzystanie z zasobów będących własnością publiczną jest niemożliwe. Pojęcie to nie jest zakorzenione ani powszechnie stosowane. Niemniej jednak istnieje wiele iniciatyw i projektów, które opierają się na twórczości, do której wygasły autorskie prawa majątkowe, czyli będących w Domenie publicznej. Korzystają z niej biblioteki cyfrowe, dygitalizując i udostępniając kopie cyfrowe utworów w Internecie. Przykładem może być Biblioteka Cyfrowa Polona.

Na gruncie polskim Koalicja Otwartej Edukacji podejmuje aktywne działania mające na celu upowszechnienie i zakorzenienie w świadomości publicznej istnienie Domeny publicznej. Jednym z ważniejszych projektów edukacyjnych, który czerpie z zasobów DP, jest Szkolna Biblioteka Internetowa Wolne Lektury (projekt prowadzony przez Fundację Nowoczesna Polska) oraz działania Stowarzyszenia Wikimedia Polska, szczególnie Wikiźródła. Jest to oddolna inicjatywa mającą na celu cyfryzację zasobów z Domeny publicznej lub udostępnianych na wolnych licencjach. Zakres działania Wikiźródeł pokrywa się po części z działaniami bibliotek cyfrowych (skupionych w ramach Federacji Bibliotek Cyfrowych), które także digitalizują twórczość. Jednak Wikiźródła udostępniają nie tylko skany oryginałów lecz pełne teksty źródłowe w postaci hipertekstu wyposażonego w spis treści. Stanowi to prawdopodobnie największą wartość dodaną projektu. W dalszej części przewodnika, w Katalogu OZE, znajduje się lista repozytoriów materiałów edukacyjnych dostępnych w DP.

Innym przykładem wykorzystywania zasobów Domeny publicznej są Społeczne Pracownie Digitalizacji (SPD) działające przy bibliotekach cyfrowych, np.: przy Śląskiej Bibliotece Cyfrowej, Bałtyckiej Bibliotece Cyfrowej, Miejskiej Biblioteki Publicznej w Słupsku. Praca w SBP polega na wykorzystaniu zaangażowania społecznego do działania profesjonalnego (zgodnie z ideą sieci 2.0) oraz udostępnienie stanowisk do digitalizacji i tworzenia zasobów cyfrowych. W efekcie działania tylko Śląskiej SPD powstało ponad 4 tys. cyfrowych kopii zasobów (przy udziale 13 wolontariuszy), co stanowi 23% zasobów ŚBC.

#### DZIEŃ DOMENY PUBLICZNEJ

Koalicja Otwartej Edukacji od 2009 roku organizuje Dzień Domeny Publicznej (DDP). Pod koniec grudnia instytucje kultury świętują poszerzenie zasobów DP, które po 70 latach od śmierci twórców zostają uwolnione 1 stycznia każdego roku. Stałym elementem obchodów jest generowanie listy autorów, których twórczość przechodzi do Domeny Publicznej. Od 2009 r. listy są generowane przez pracowników Biblioteki Uniwersyteckiej w Toruniu w oparciu o Narodowy Uniwersalny Katalog Centralny (NUKAT). Co roku lista ta przekracza 500 osób.

Od 2010 r. Koalicja prowadzi osobną stronę poświęconą Domenie publicznej [\(http://domenapubliczna.org\)](http://domenapubliczna.org). Informacje na temat obchodów Dnia Domeny Publicznej z lat poprzednich znajdują się na stronie Koalicji [\(http://koed.org.pl/category/dp/\)](http://koed.org.pl/category/dp/).

#### LICZNIK I KALKULATOR DOMENY PUBLICZNEJ

Podczas obchodów Dnia Domeny Publicznej 2011 odbyła się premiera licznika Domeny Publicznej, opracowanego w ramach projektu Wolne Lektury (Fundacja Nowoczesna Polska) – największej internetowej biblioteki tekstów lektur szkolnych dostępnych w Domenie publicznej. Po wpisaniu nazwiska twórcy do pola wyszukiwarki, licznik informuje jak długi jest okres oczekiwania na przejście jego twórczości do zasobów Domeny publicznej (w latach, dniach, godzinach, minutach i sekundach (zob. np. Czesław Miłosz). Obecnie w bazie licznika znalazło się około 800 nazwisk twórców głównie literatury pięknej i poezji, których twórczość wchodzi do kanonu lektur szkolnych.

Równolegle do licznika Wolnych Lektur, trwają prace nad Kalkulatorem Domeny Publicznej. Na gruncie polskim, Tomasz Ganicz ze Stowarzyszenia Wikimedia Polska, opracował diagram przechodzenia dzieł do Domeny Publicznej dostępny w Wikipedii: (http://pl.wikipedia.org/wiki/Domena\_publiczna#Przechodzenie\_dzie.C5.82\_do\_domeny\_publi cznej).

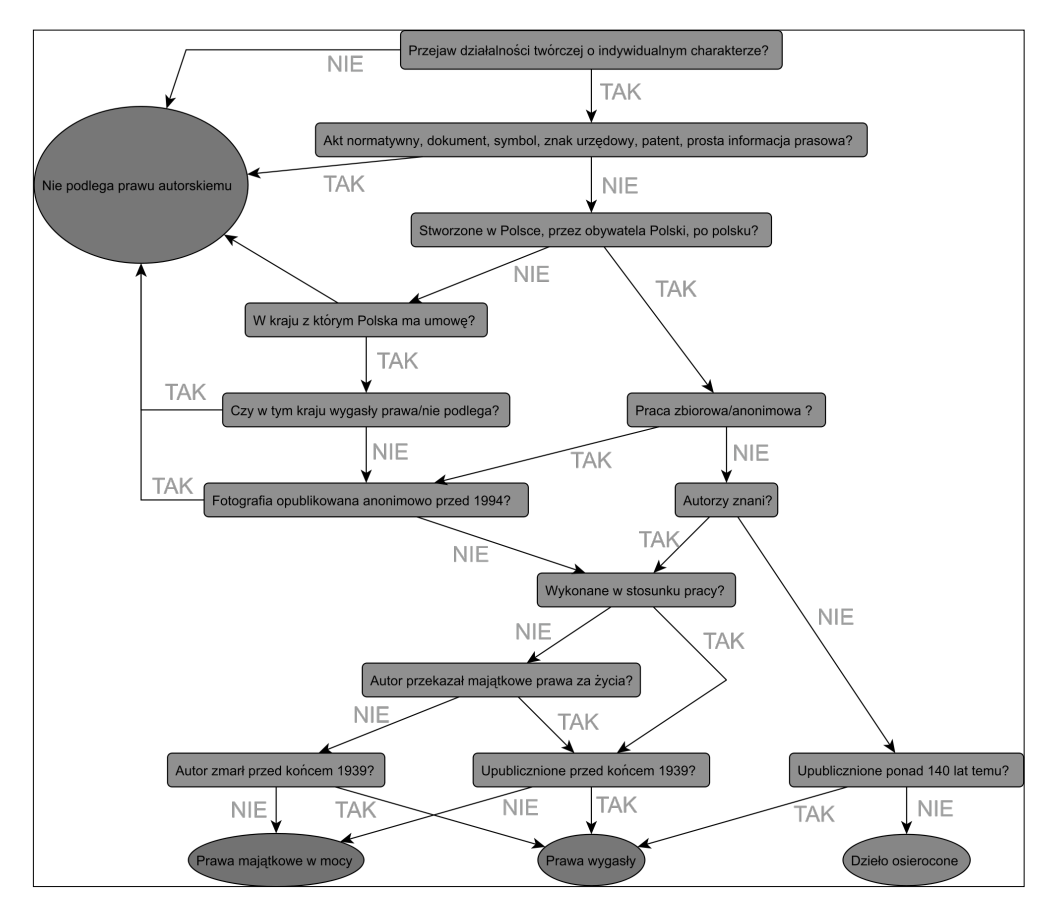

*Rys. 2. Ganicz, T., 2010, Diagram przechodzenia do domeny publicznej w polskim prawie autorskim - dotyczy dzieł pierwotnych*

## Katalog Otwartych Zasobów Edukacyjnych

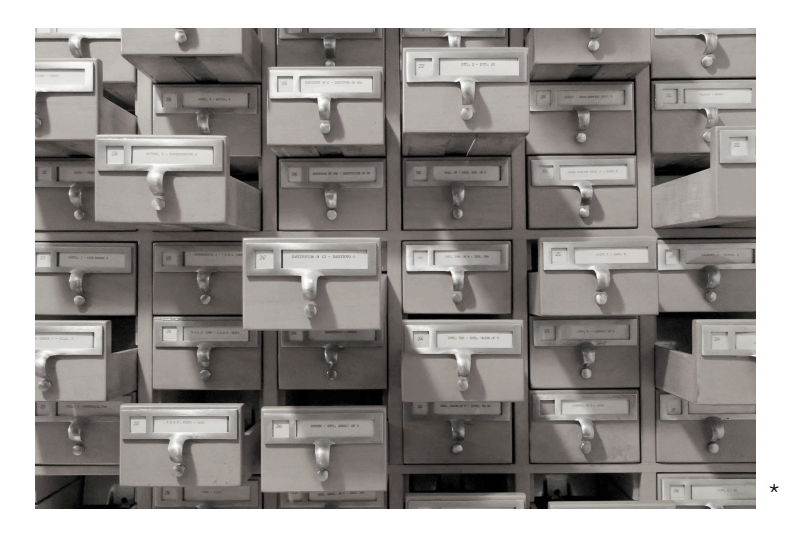

W tej części przewodnika znajduje się katalog otwartych zasobów, w którym opisano wyszukiwarki i repozytoria gromadzące zasoby głównie na wolnych licencjach, znajdujące się w Domenie publicznej (zasoby, do których wygasły autorskie prawa majątkowe) lub innych otwartych licencjach.

#### REPOZYTORIA, SERWISY [4]

Obok wyszukiwarek otwartych zasobów, w sieci istnieje bardzo wiele baz danych, repozytoriów tworzonych przez konsorcja zrzeszonych instytucji edukacyjne, kulturalnych i społecznych lub przez uczelnie wyższe. Przykładem obrazującym wielość otwartych zasobów edukacyjnych może być lista stron, które dostarczają treści na licencjach CC, opracowywana przez Creative Commons. Lista w podziale na typy zasobów jest dostępna pod adresem: [http://wiki.creativecommons.org/Content\\_Curators](http://wiki.creativecommons.org/Content_Curators). Innym przykładem może być OpenCourseWare Consortium, które skupia ponad 200 szkół wyższych i instytucji stowarzyszonych. Spis repozytoriów OER w podziale na kraje dostępny jest pod adresem: <http://www.ocwconsortium.org/members/consortium-members.html>.

Spośród tysięcy repozytoriów OER, w przewodniku wymieniono te, w których można znaleźć zasoby głównie na wolnych licencjach lub te, które umożliwiają zawężenie wyszukiwania do wolnych zasobów.

*<sup>\*</sup> źródło zdjęcia:<http://freerangestock.com/details.php?gid=&sgid=&pid=759>*

#### I. ZASOBY POLSKIE

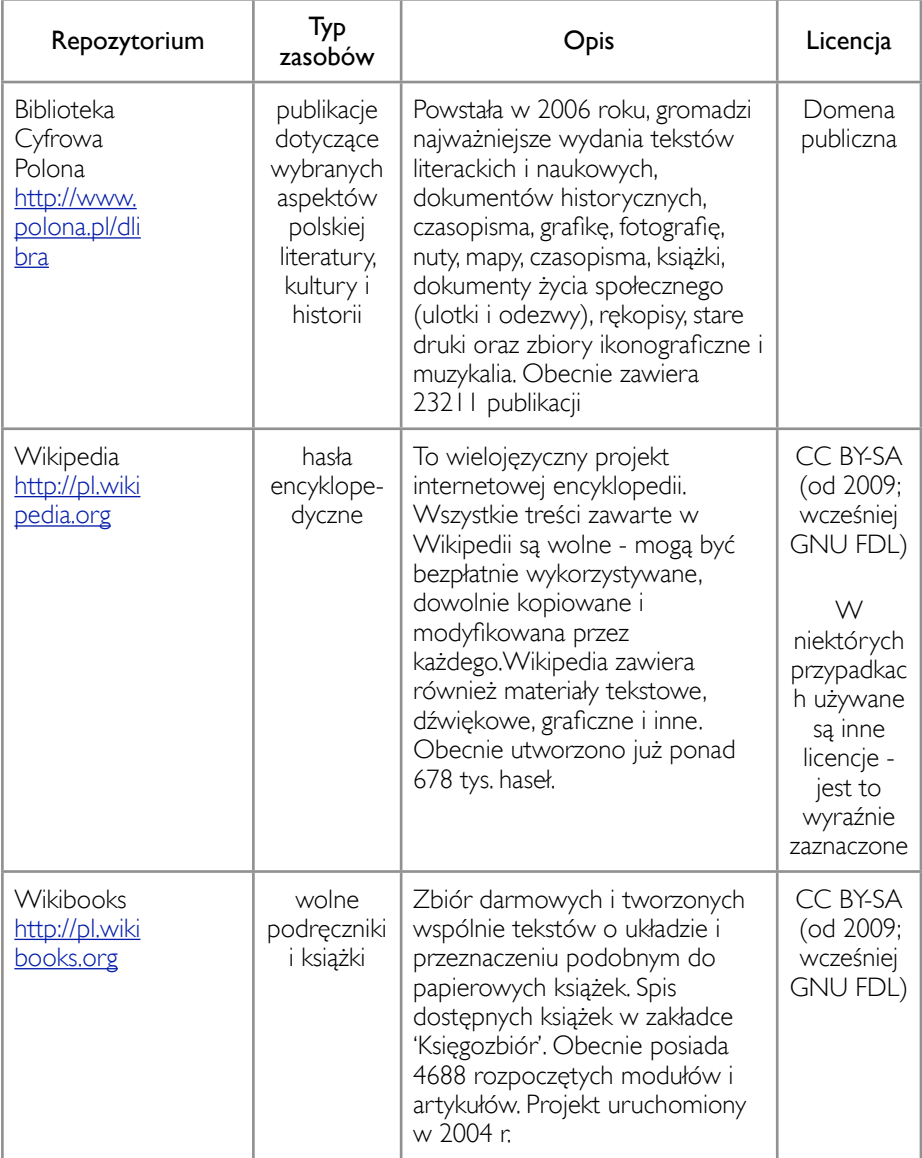

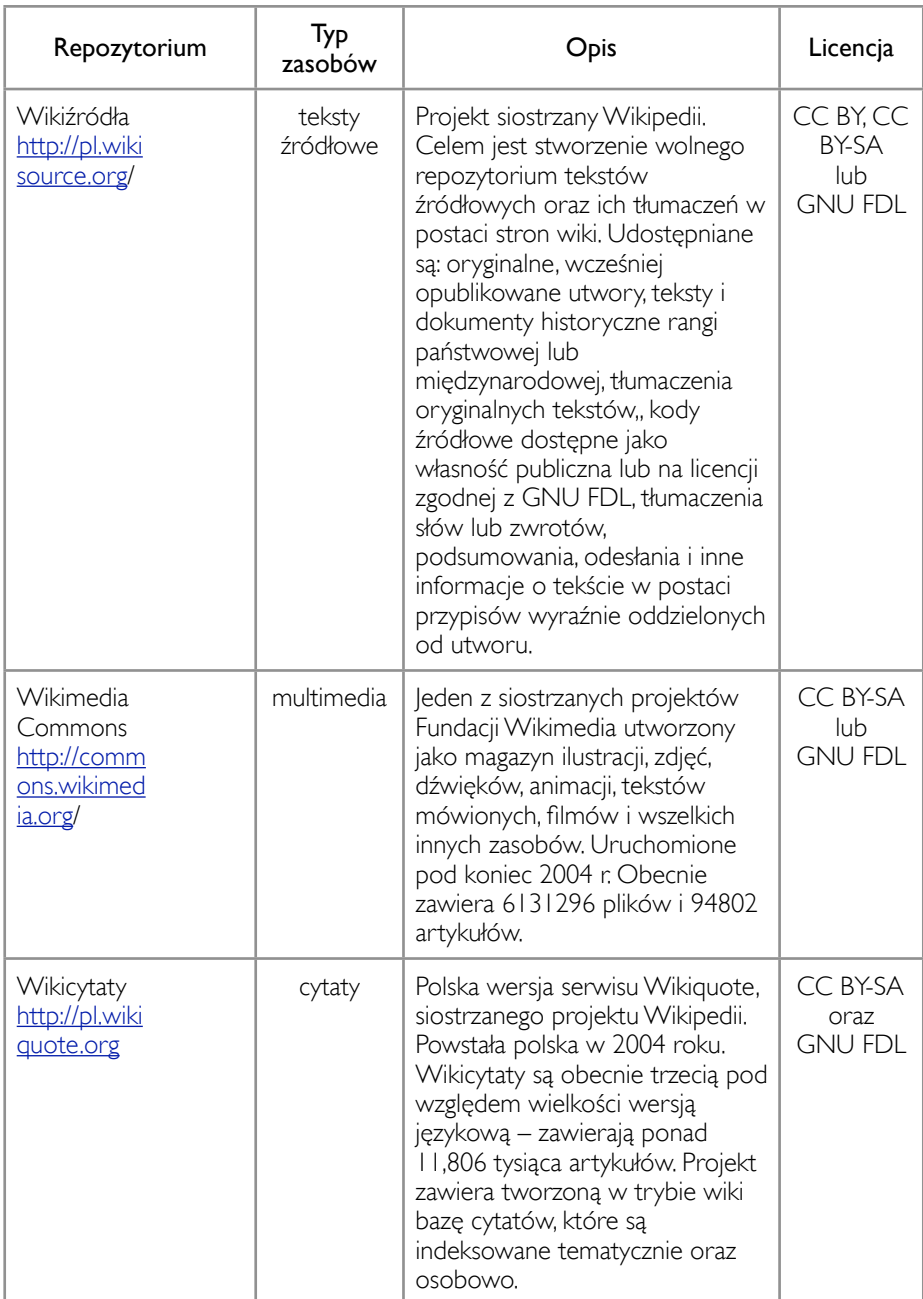

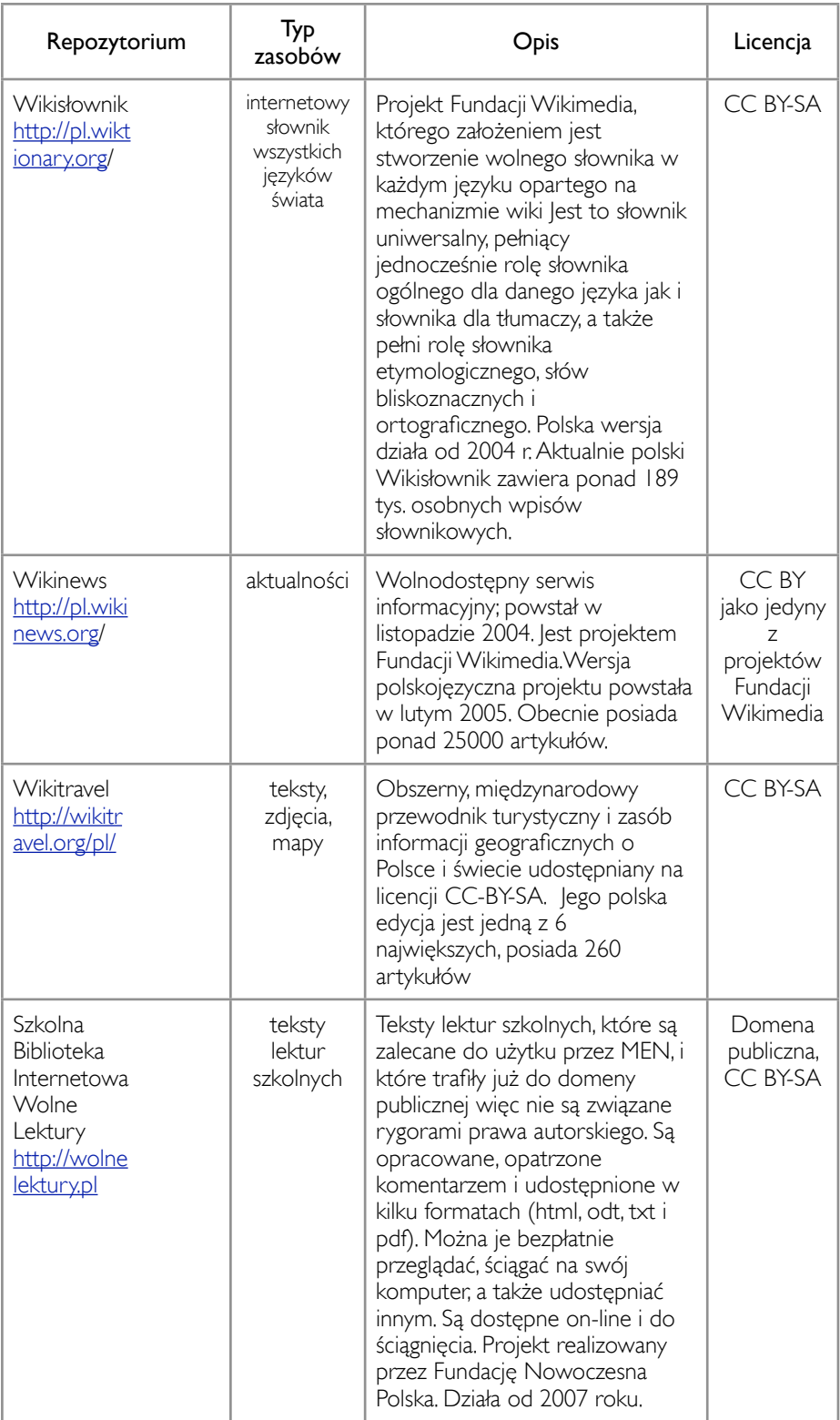

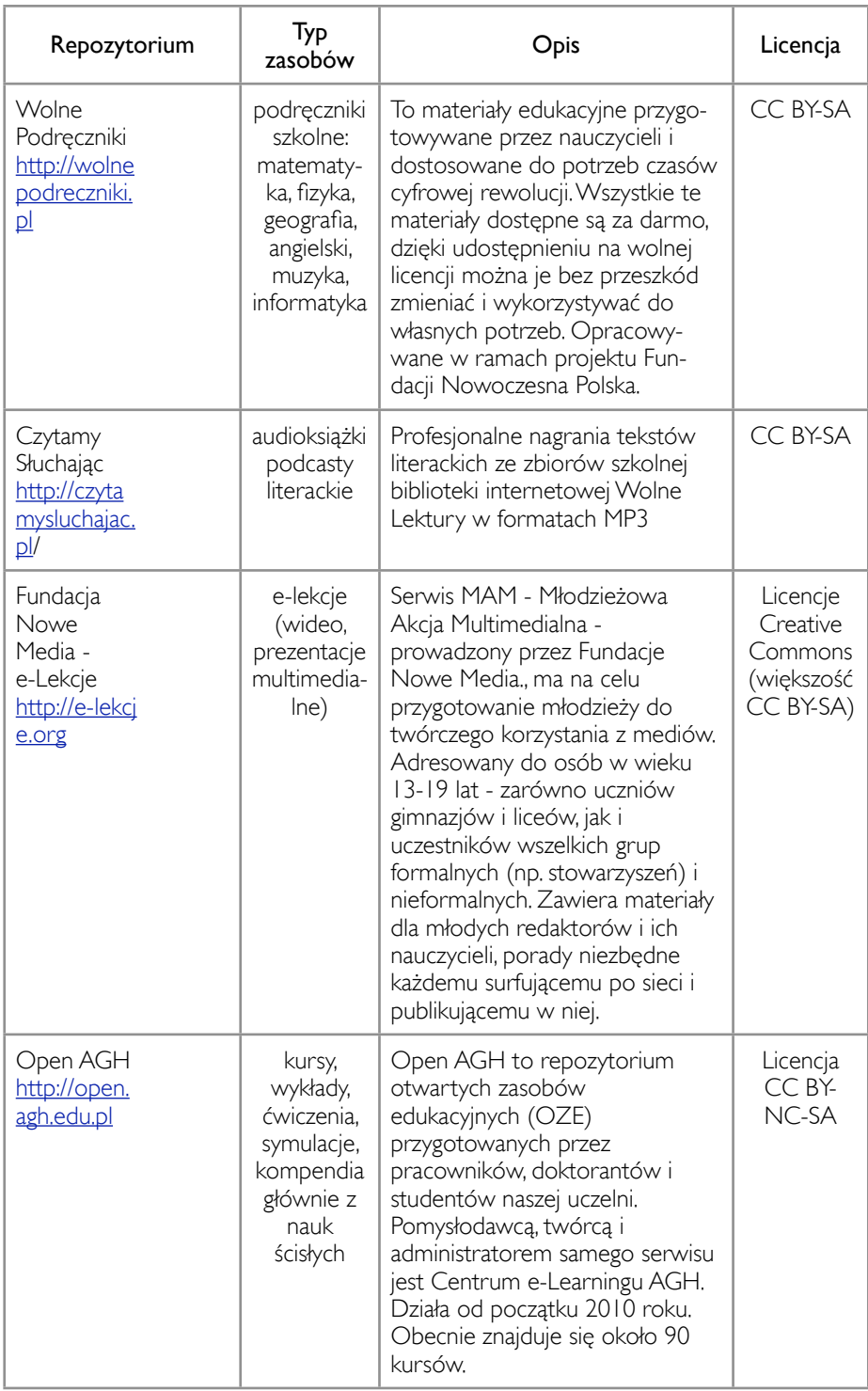

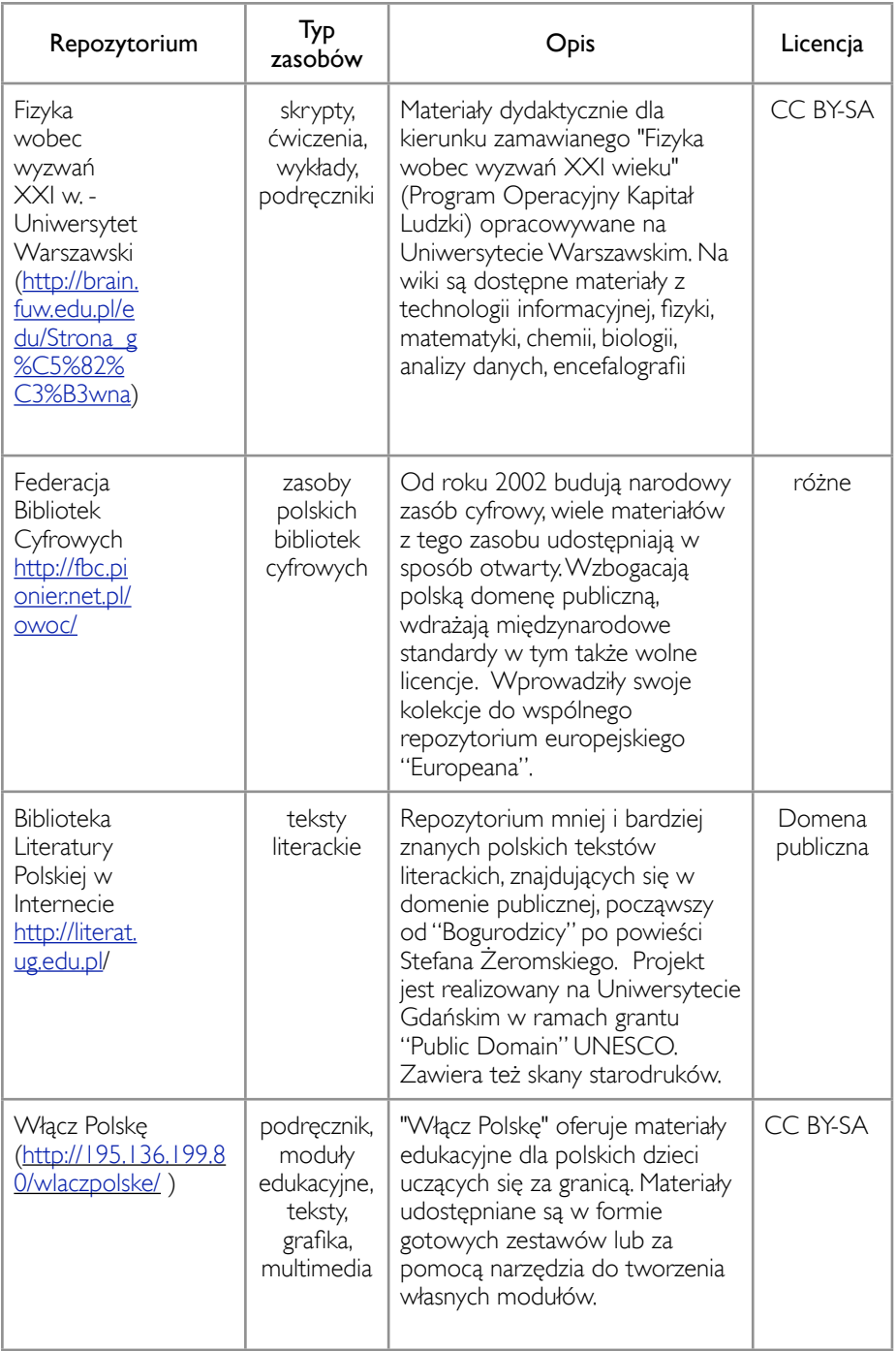

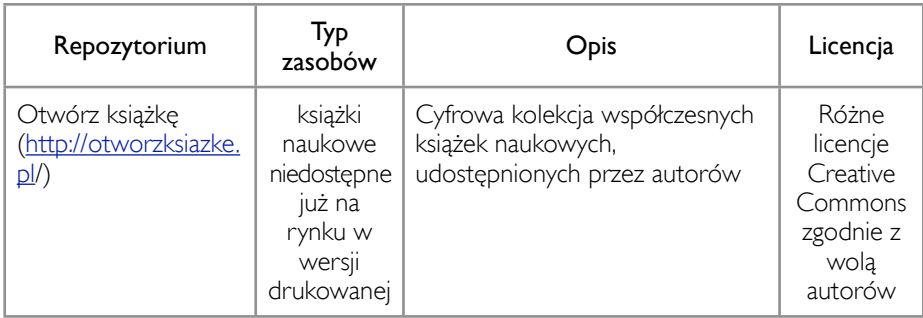

#### II.ZASOBY OBCOJĘZYCZNE

#### 1. DOMENA PUBLICZNA

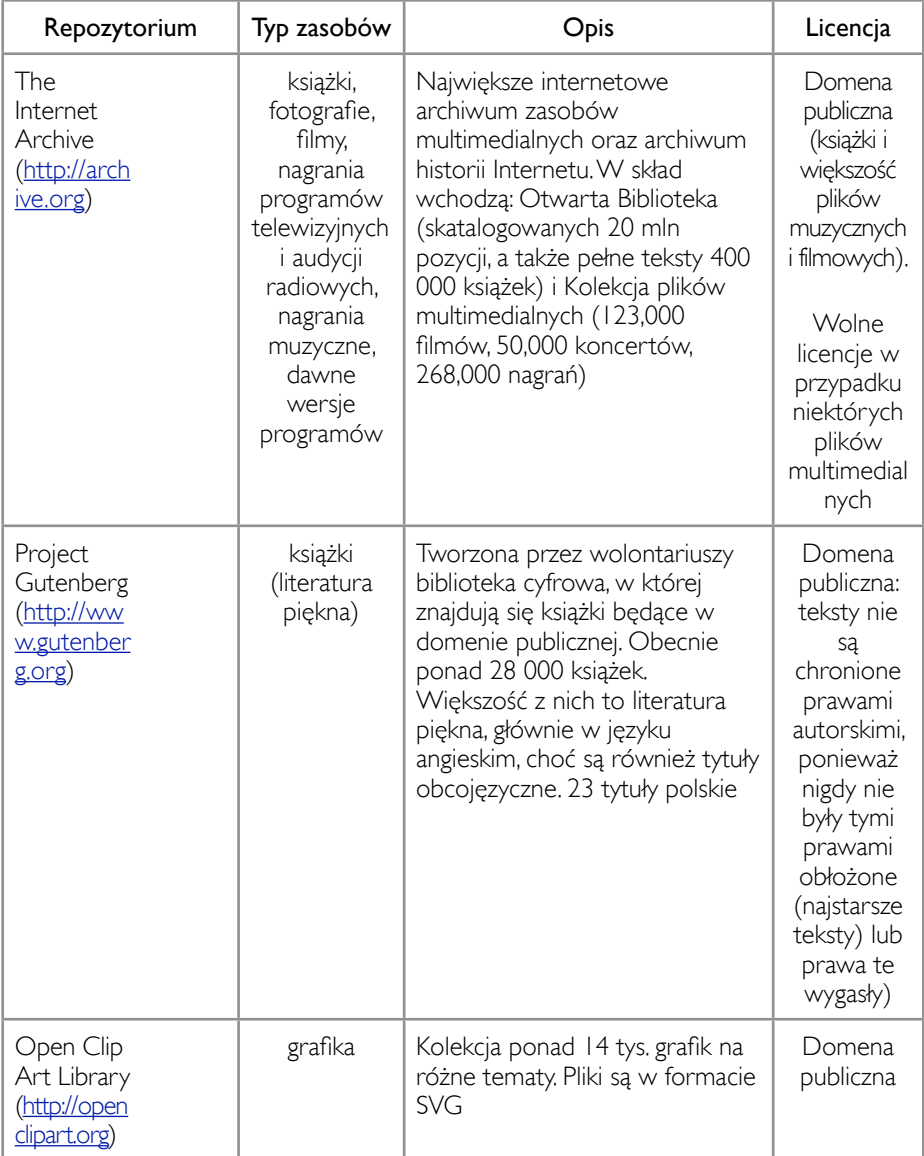

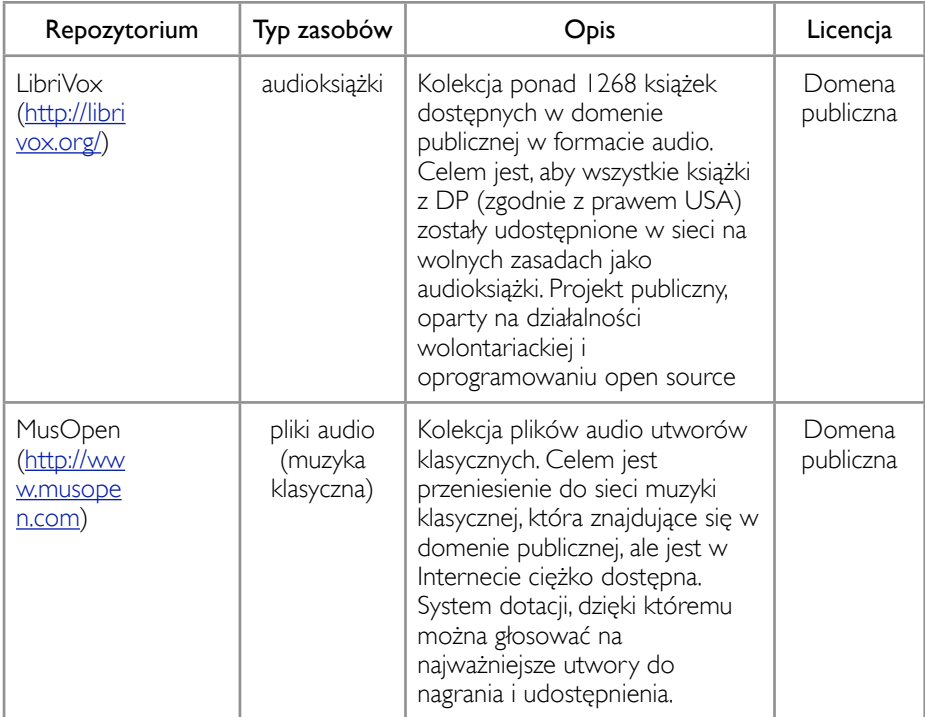

#### 2. CREATIVE COMMONS UZNANIE AUTORSTWA (CC BY)

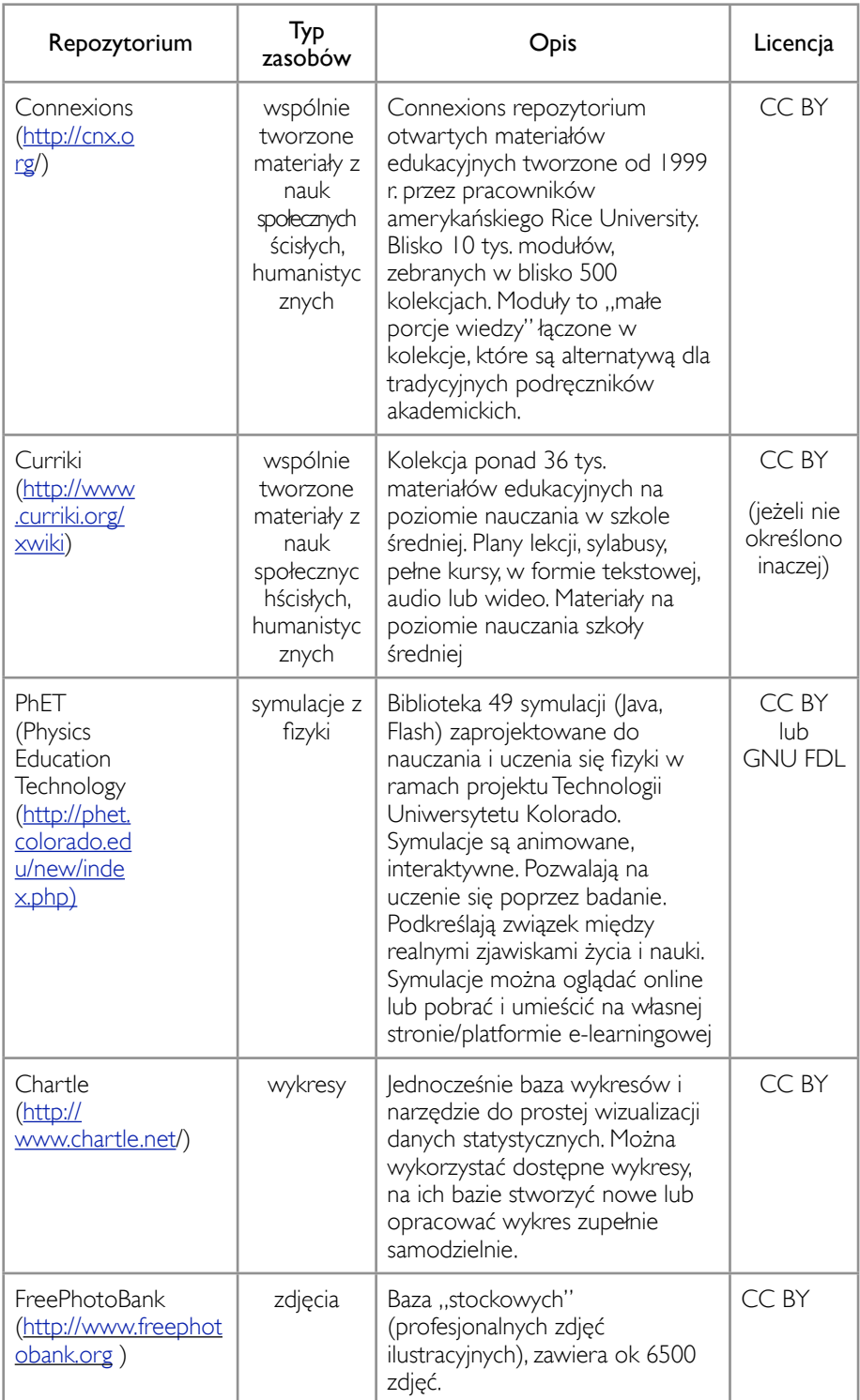

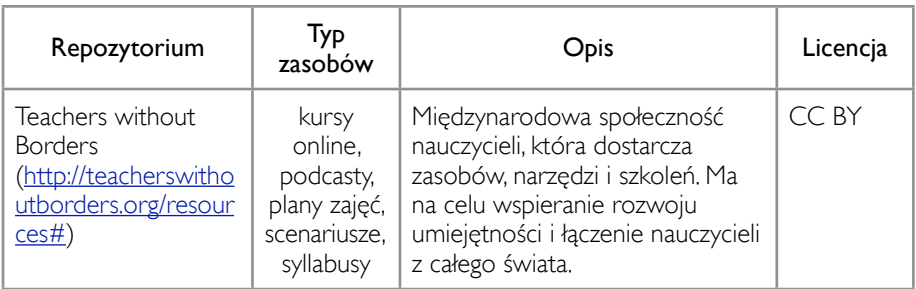

#### 3. CREATIVE COMMONS UZNANIE AUTORSTWA - NA TYCH SAMYCH WARUNKACH (CC BY SA)

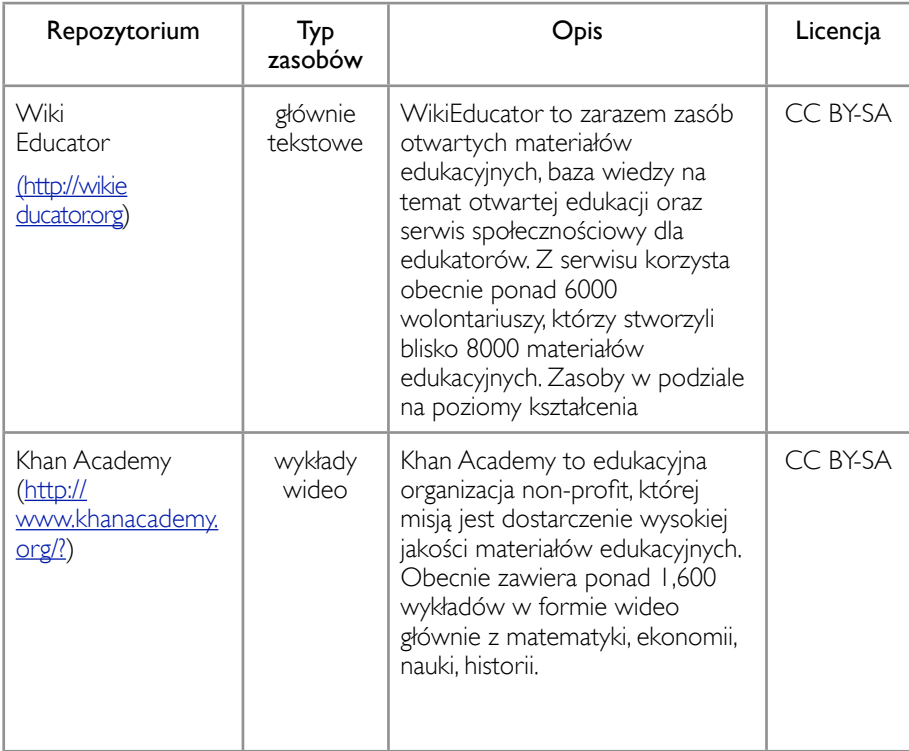

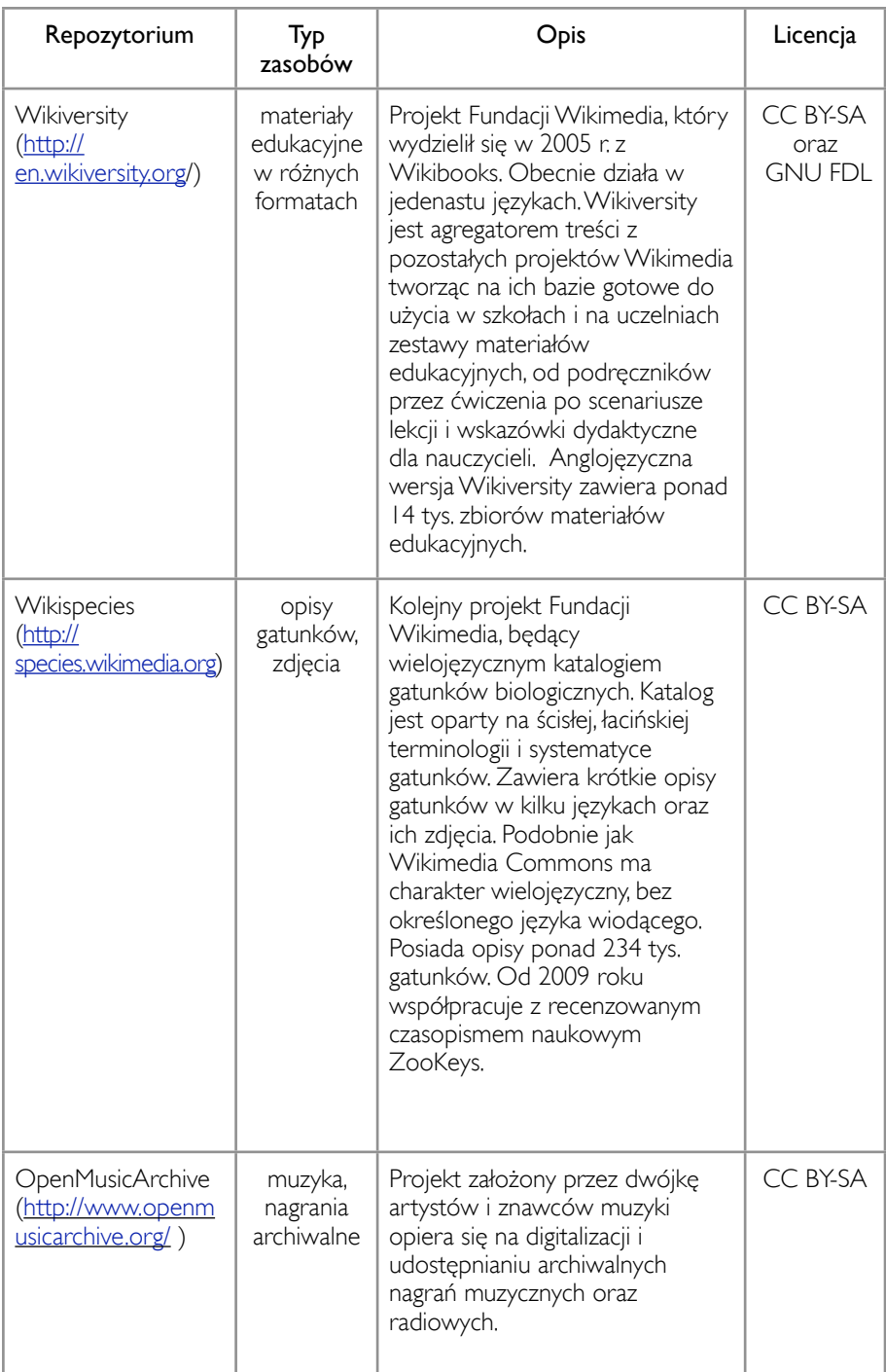

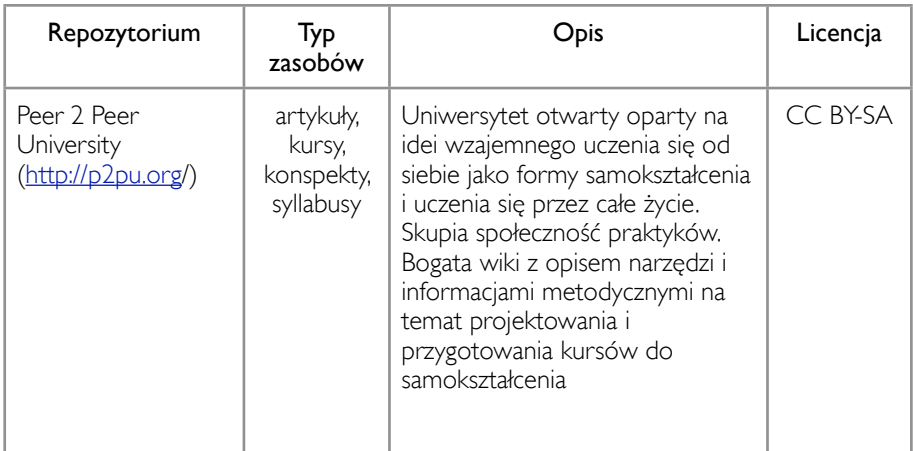

#### 4. LICENCJE RÓŻNE

Formularz wyszukiwania pozwala na wybór zasobów udostępnionych na różnych licencjach.

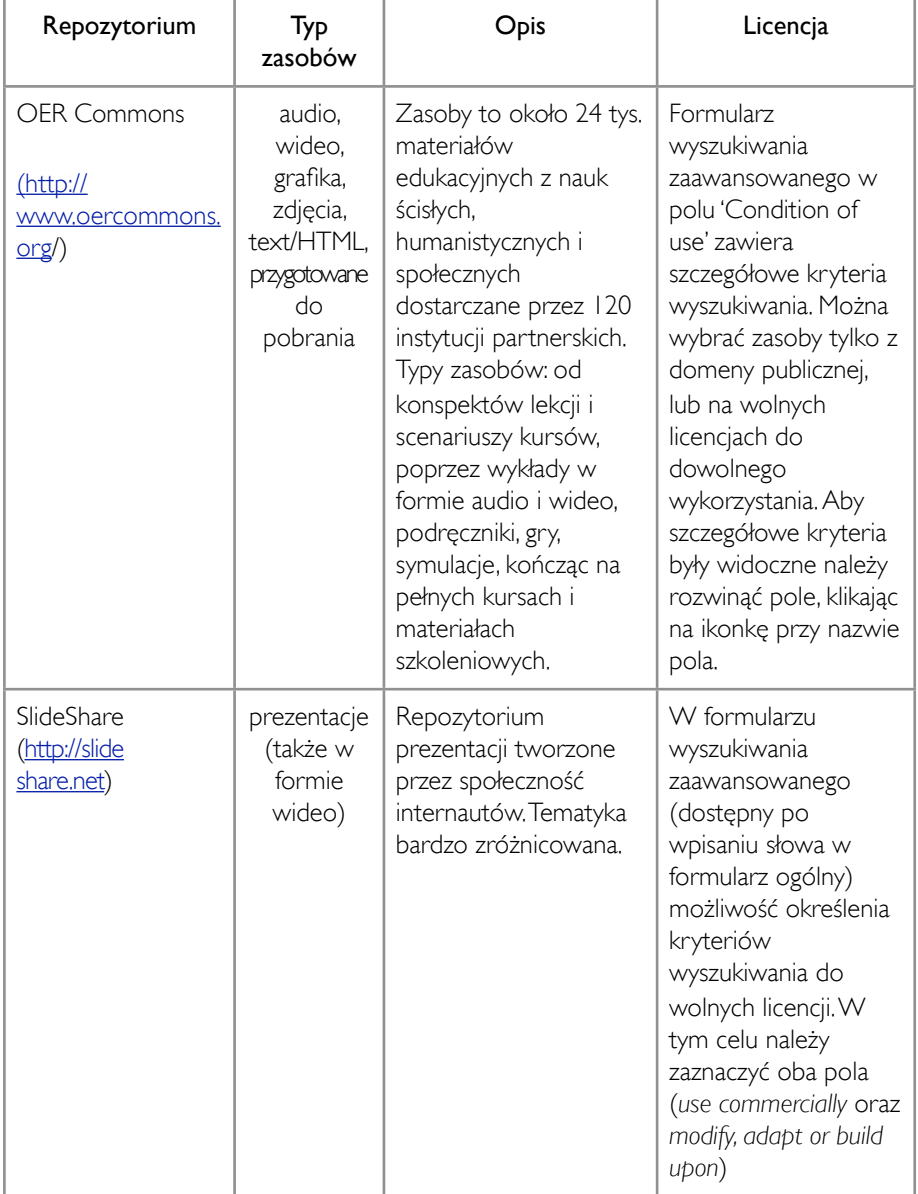
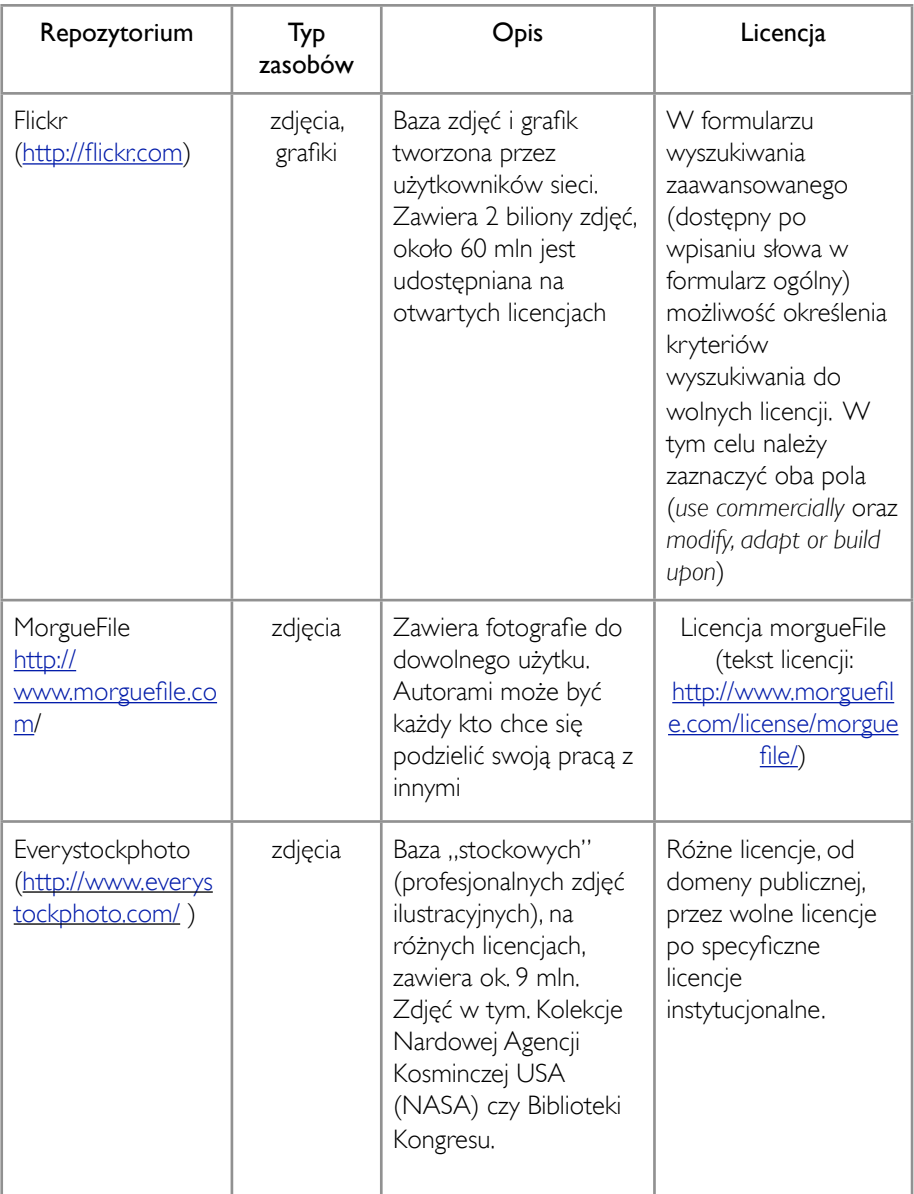

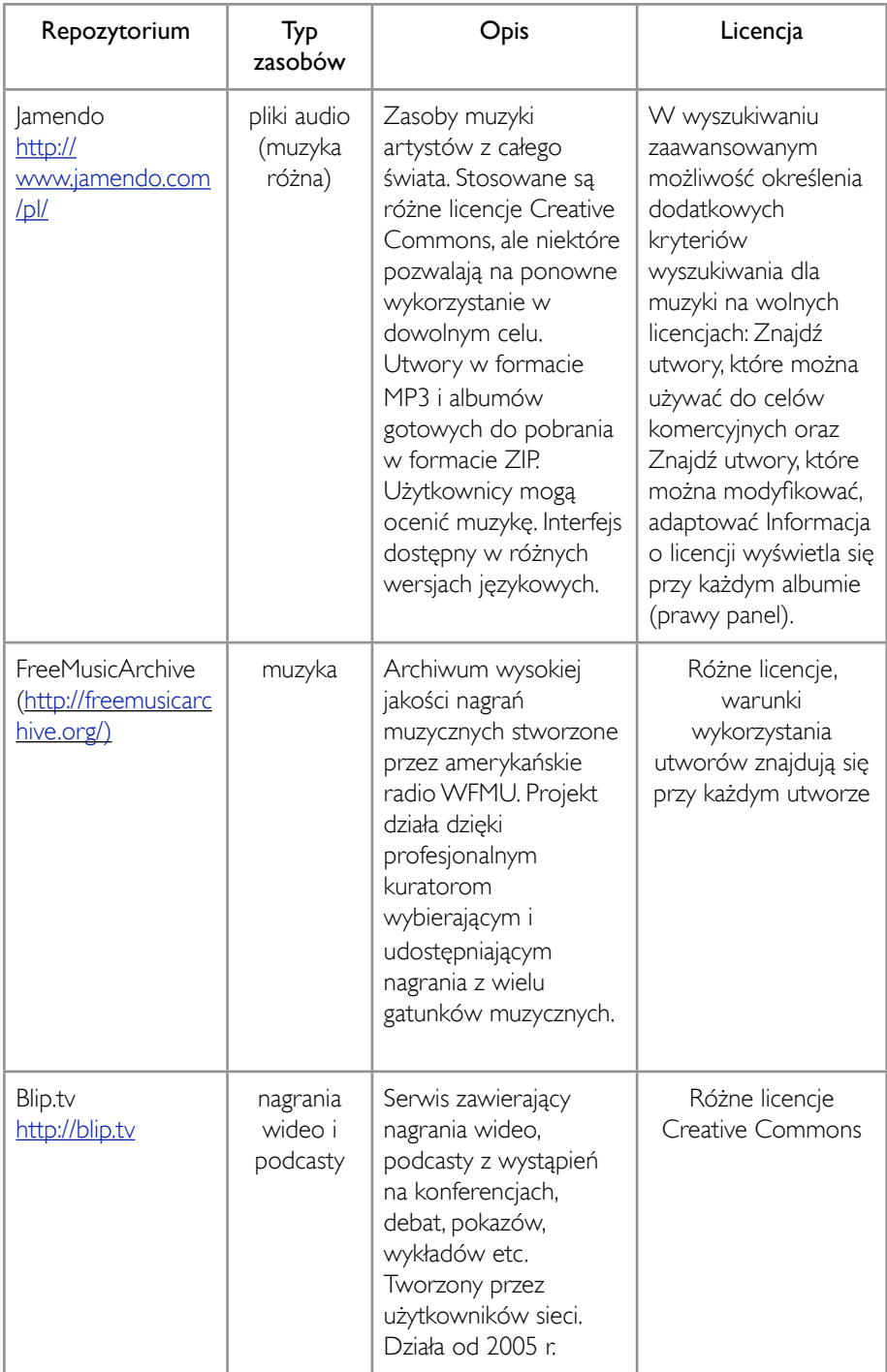

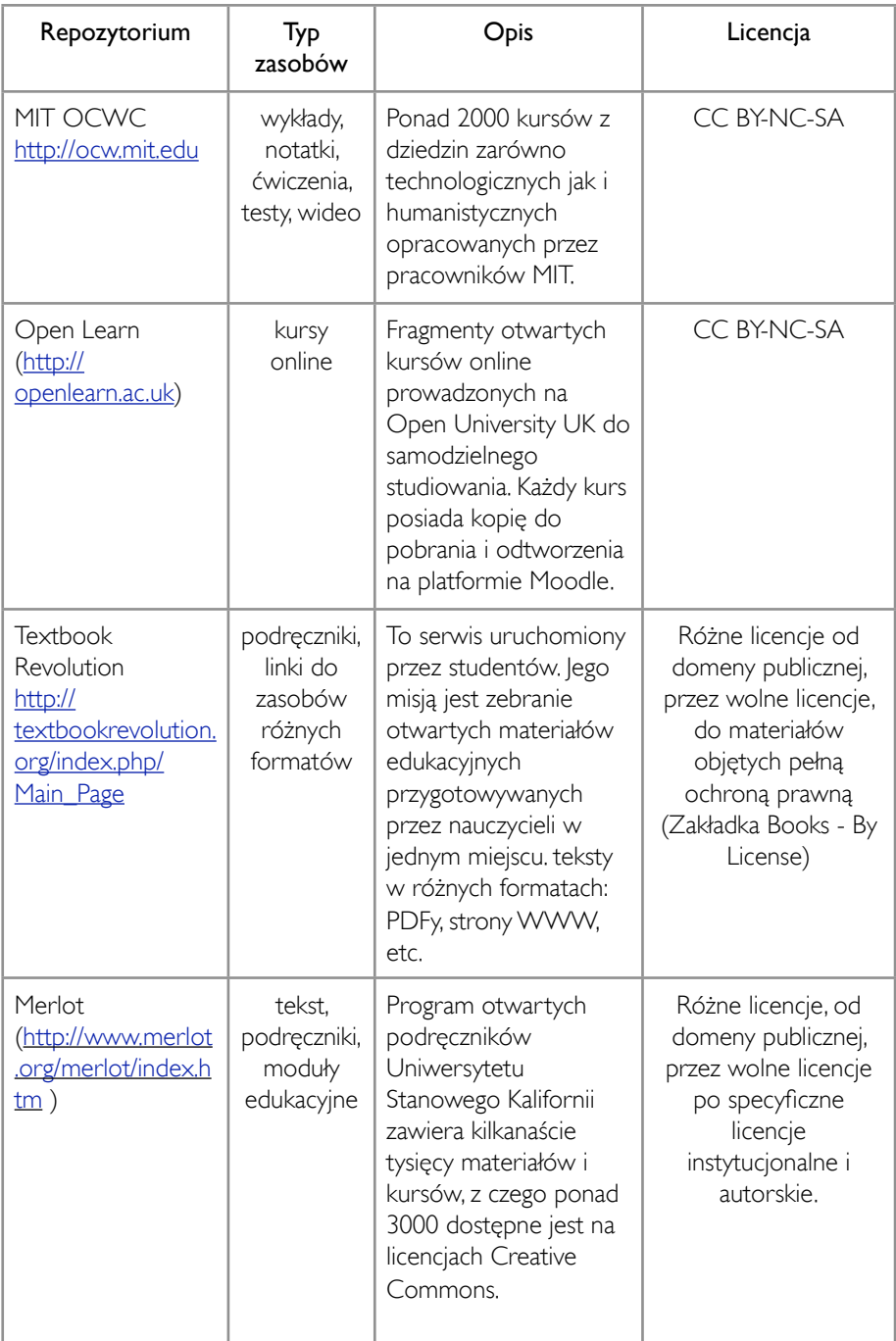

# WYSZUKIWANIE OZE

#### WYSZUKIWARKI OTWARTYCH ZASOBÓW

Z chwilą coraz powszechniejszego publikowania treści w Internecie na otwartych zasadach, powstały mechanizmy ułatwiające przeszukiwanie sieci pod kątem otwartych zasobów. Obecnie istnieje kila rozwiązań, które zdecydowanie ułatwiają dotarcie do zasobów na wolnych/otwartych licencjach. Są to wyszukiwarki ogólne (Google.pl), które zostały wyposażone w dodatkowe kryteria wyszukiwania pozwalające na filtrowanie wyników według typu licencji oraz wyszukiwarki dedykowane (Search Creative Commons, CCFlickr), przeszukujące tylko bazy już wyselekcjonowanych otwartych treści.

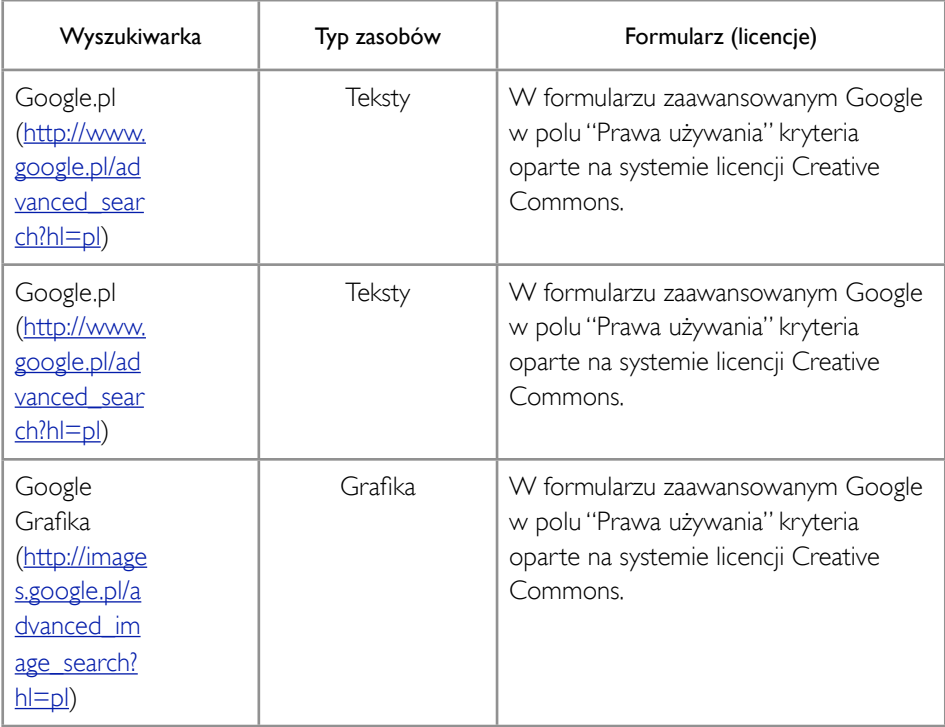

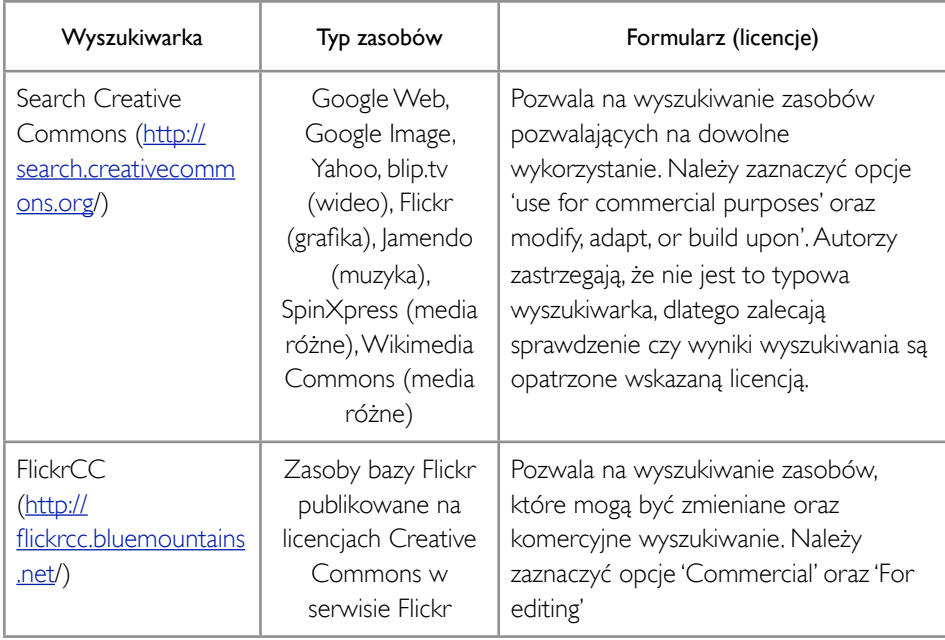

# WYSZUKIWANIE GRAFIKI

Grafikę na wolnych/otwartych licencjach można wyszukać na kilka sposobów.

1) Google Grafika: formularz wyszukiwania zaawansowanego - pole 'Prawa używania'

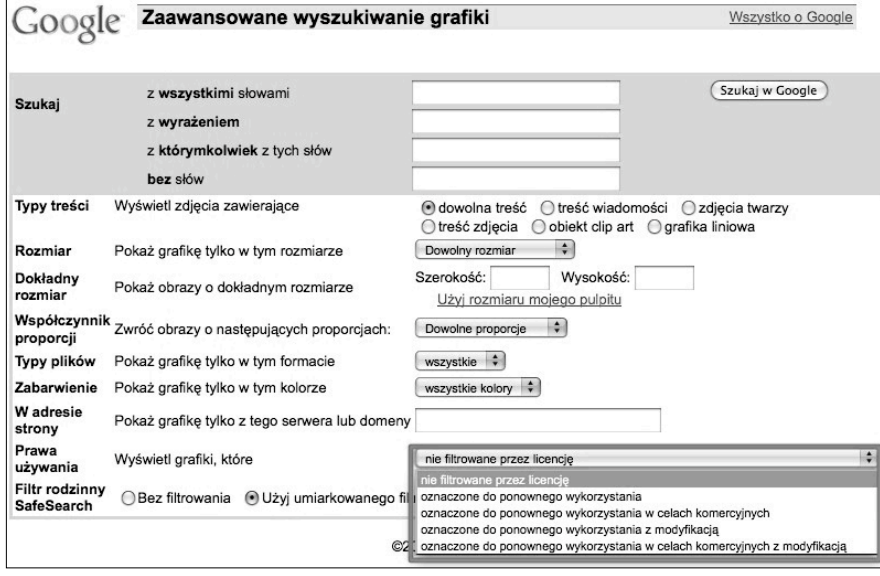

*Rys. 3. Formularz wyszukiwania zaawansowanego dla Google Grafika*

Wyświetlone tam opcje bazują na systemie Creative Commons choć nie są bezpośrednio nazwane.

2) Bezpośrednio w serwisie Flickr: formularz wyszukiwania zaawansowanego (dostępy po kliknięciu na przycisk 'Search' na stronie głównej<http://flickr.com>)

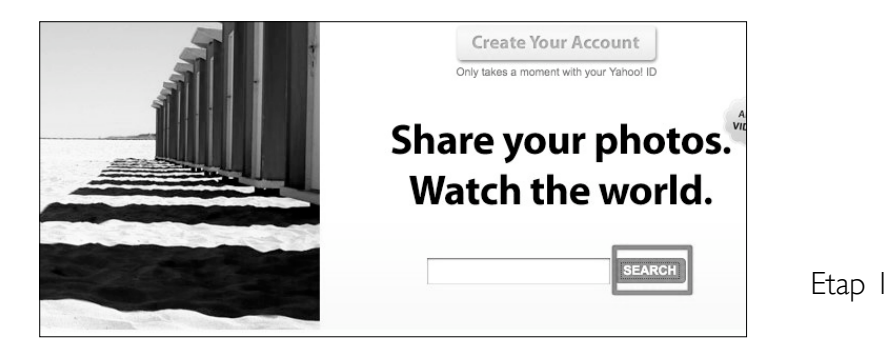

*Rys. 4. Przejście do formularza wyszukiwania zaawansowanego Flickr*

Po wejściu do formularza wyszukiwania zaawansowanego, w polu Creative Commons (na końcu formularza) należy zaznaczyć wszystkie opcje:

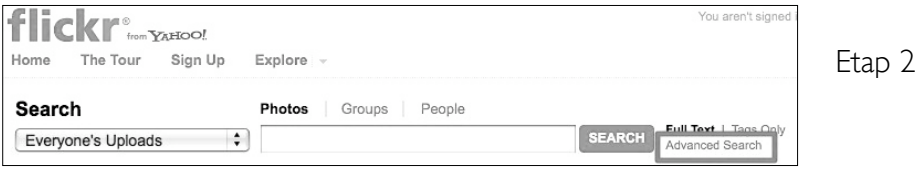

|                                                                     | Only search within Creative Commons-licensed content                               | Etap 3 |
|---------------------------------------------------------------------|------------------------------------------------------------------------------------|--------|
| Tip: Find content with a<br>Creative Commons license.<br>Learn more | Find content to use commercially<br>I Find content to modify, adapt, or build upon |        |

*Rys. 5. Widok opcji formularza zaawansowanego*

Wyniki otrzymujemy w postaci listy zdjęć:

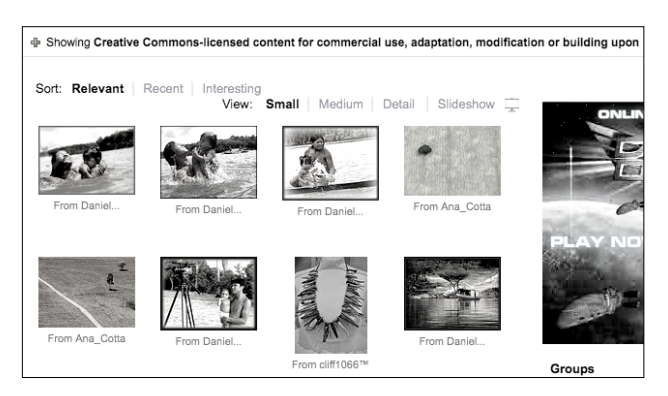

*Rys. 6. Wyniki wyszukania zdjęć na wolnych licencjach w serwisie Flickr*

Szczegóły dotyczące licencji na jakiej opublikowane jest zdjęcie znajdują się przy każdym zdjęciu osobno. Aby dowiedzieć się o warunkach licencji CC, należy kliknąć w wybrane zdjęcie. Link do licencji znajduje się po prawej stronie pod tagami. Po kliknięciu na 'some rights reserved' następuje przekierowanie do tekstu licencji.

#### 3) Wyszukiwarka flickrCC ([http://flickrcc.bluemountains.net\)](http://flickrcc.bluemountains.net)

To aplikacja, która przeszukuje bazę Flickra ograniczoną do zdjęć publikowanych na licencjach CC. Aby wyszukać zdjęcia na wolnych licencjach, należy zaznaczyć opcje: *for editing* oraz *commercial.*

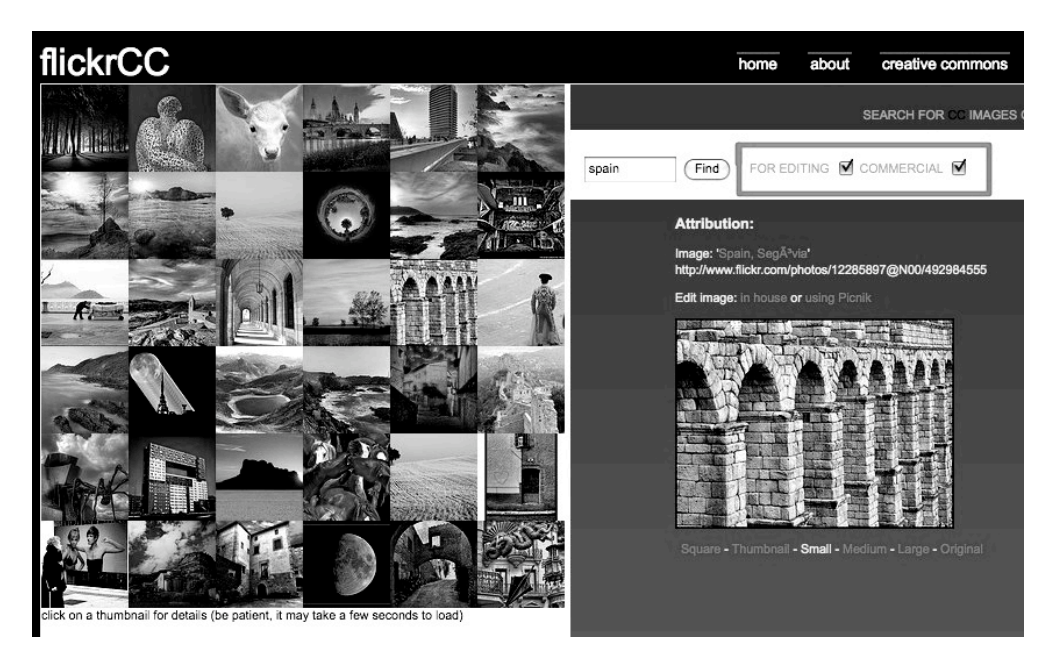

*Rys. 7. Strona główna wyszukiwarki FlickrCC*

Wyszukiwarka pokazuje jedynie miniaturki zdjęcia. Aby dotrzeć do oryginału, który można pobrać w różnych rozmiarach, należy kliknąć w nawę pliku. Spowoduje to przekierowanie do serwisu Flickr.

#### 4) Grafika, pliki audio i wideo w Wikimedia Commons

W repozytorium Wikimedia Commons można korzystać z kilku opcji wyszukiwania. Ponieważ większość zasobów dostępna jest na wolnych licencjach lub znajduje się w Domenie publicznej , formularz nie oferuje możliwości zróżnicowania wyników.

W przypadku gdy potrzebne jest doprecyzowanie wyszukiwania, warto skorzystać z przeglądania zasobów wg kategorii. Jest to bardziej czasochłonne, ale w efekcie daje lepsze rezultaty.

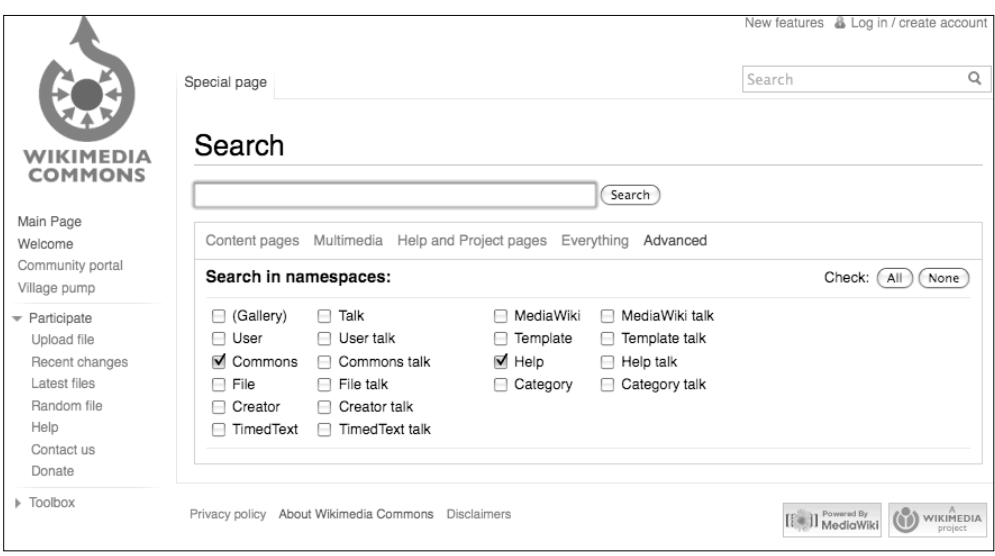

*Rys. 8. Widok formularza wyszukiwania zaawansowanego w Wikimedia Commons*

Do formularza wyszukiwania zaawansowanego można przejść bezpośrednio ze strony głównej, po kliknięciu w prawym górnym rogu na znaczek lupy w polu *Search*.

# JAK BYĆ NAUCZYCIELEM OTWARTYM?

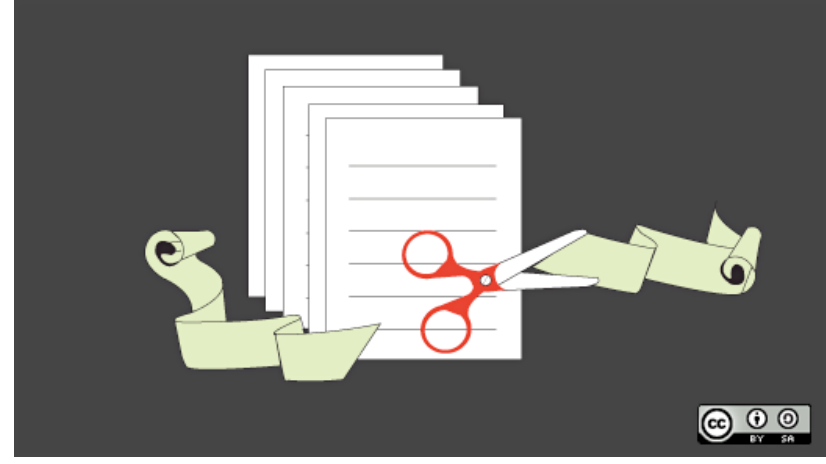

#### TWORZENIE I PUBLIKOWANIE OTWARTYCH MATERIAŁÓW **EDUKACYINYCH**

Papier, klej, nożyczki, gazety i ksero... brzmi znajomo? Tak powstaje do dziś masa pomocy naukowych z wielu przedmiotów, od klasówek po,, in fografiki", w szystko przygotowywane w myśl idei DIY (*Do It Yourself* – Zrób To Sam) i w pełni swobód, jakie daje wyjątek edukacyjny w prawie autorskim. Problem pojawia się, gdy zechcemy opublikować naszym (i nie tylko) uczniom materiały w sieci.

# DOZWOLONY UŻYTEK W EDUKACJI

Dla codziennego życia społecznego być może najważniejszym elementem prawa autorskiego jest dozwolony użytek, zakres swobód, które szczególnie w edukacji pozwalają na sprawne poruszanie się po całym dorobku intelektualnym, który wykorzystuje się w nauce. Instytucjom edukacyjnym na zasadach dozwolonego użytku można:

- sporządzać kopie i nieodpłatnie korzystać z fragmentów utworów w celach dydaktycznych (np. kserokopie utworu rozdane uczniom);
- biblioteki, archiwa i szkoły mogą rozpowszechniać wcześniej nabyte utwory poprzez ich udostępnianie i pożyczanie w ramach swoich zadań statutowych (regulowane również przez ustawę o działalności bibliotek);
- przytaczać fragmenty innych utworów w dziełach stanowiących samoistną całość w ramach prawa cytatu;
- · publicznie wykonywać utwory p o d c z a s im p r e z s z k o l n y c h i akademickich pod warunkiem, że wstęp na te imprezy jest bezpłatny, a osoby wykonujące utwór nie pobierają za to żadnych korzyści majątkowych.

Prawo dozwolonego użytku wykraczającego poza zakres osobisty wymaga zawsze wymienienia źródła i nazwiska oraz imienia twórcy.

Dozwolony użytek jednak nie daje nam możliwości publikacji treści edukacyjnych publicznie w sieci – co nie tylko utrudnia komunikację z uczniami i zamyka nas w analogowej przestrzeni szkoły lecz również uniemożliwia dzielenie się tą wiedzą.

#### MATERIAŁY DO NASZEGO "OTWARTEGO" PODRĘCZNIKA

Jeśli chcesz, aby Twoje materiały były w pełni dostępne dla innych nauczycieli i uczniów, musisz pamiętać o odpowiedniej licencji. Najlepsze do tego są licencje wolne tj. Creative Commons Uznanie Autorstwa oraz Creative Commons Uznanie Autorstwa-Na Tych Samych Warunkach. Obie gwarantują możliwość wykorzystywania materiałów, np. wszystkich zasobów Wikimedia Commons oraz Wikipedii (przy odpowiednim oznaczeniu) oraz w drugą stronę, to że autorskie elementy kursu czy całość materiału będzie można wykorzystać w innym projekcie. Aby Twój projekt był w pełni otwarty musisz pamiętać, by wykorzystywał wyłącznie autorskie materiały, które opublikujesz na otwartej licencji oraz materiały już objęte takimi licencjami. W sieci jest mnóstwo materiałów, które możesz wykorzystać: Wikipedia, Wikibooks, Wolne Podręczniki, angielskojęzyczne Connexions i wiele wiele innych.

# Zdjęcia, grafiki, infografiki

Trudno wyobrazić sobie zwierzę, miejsce lub ciekawostkę tego świata nieobecną w zdjęciach w serwisie Flickr.com. Z ponad 800 milionów zdjęć ponad 130 milionów dostępne jest na licencjach Creative Commons, wystarczy poszukać, a z pewnością znajdziesz tam świetne ilustracje do Twoich lekcji. Możesz też przygotować szybko i łatwo własne ilustracje, np. mapy możesz przygotować sam za pomoca serwisu chartle.net. Klikając "create", przechodzisz do okna, w którym wybierasz rodzaj infografiki, od map po wykresy i schematy. Na żywo uzupełniasz dane, które mają znaleźć się na mapie lub wykresie, a ten zmienia się według nich. Wyniki Twojej pracy, jeśli nie zaznaczysz inaczej, automatycznie zostaną opublikowane na licencji CC BY (Creative Commons Uznanie Autorstwa). Do bardziej precyzyjnych zadań wymagających pracy z mapą warto znać OpenStreetMap ([http://www.openstreetmap.org/\)](http://www.openstreetmap.org/) czyli projekt map tworzonych społecznościowo. Mapy te są bardzo precyzyjne i często aktualizowane. W odróżnieniu od Google Maps posiadają również bardzo dużo funkcji ułatwiających ich przetwarzanie, druk i ekspor towanie do plików graficznych.

Do szybkiej edycji zdjęć i grafik możesz użyć programów online (niewymagających instalacji, a jedynie połączenia z internetem oraz przeglądarki internetowej), takich jak narzędzia Aviary [\(http://aviary.com\)](http://aviary.com), które dają nam możliwość oznaczenia naszych grafik i zdjęć licencjami Creative Commons lub skorzystać z bazy grafik innych autorów. To rozwiązanie oprócz pomagania w codziennej pracy z obróbką materiałów graficznych równocześnie promuje i udostępnia Twoje zasoby innym użytkownikom.

# Wideo, dźwięk, prezentacje

W większości stron internetowych (podobnie na blogach i wiki) takie multimedia, jak filmy, dźwięki, prezentacje czy inne pliki online osadzone w zewnętrznych serwisach umożliwiają proste wstawianie ich na inne strony czyli zagnieżdżanie (ang. *embeding*). To opcja, która pomoże skopiować i prawidłowo wstawić kod wybranego multimedium.

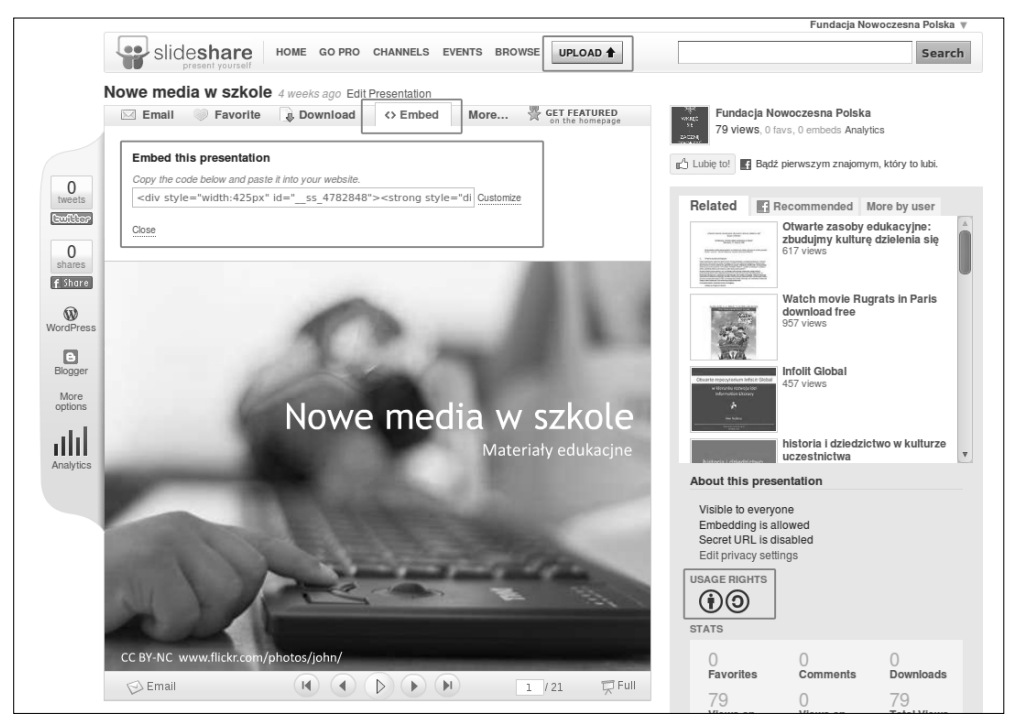

*Rys. 9. Formularz dodawania prezentacji do serwisu SlideShare*

*1. Przycisk Upload, który kieruje do formularza przesłania do serwisu prezentacji ( większość opisywanych serwisów wymaga stworzenia konta przed opublikowaniem tam plików multimedialnych)*

2. Przycisk Embed umożliwiający skopiowanie kodu do wklejenie na inną stronę, który wyświetli prezentację. Poniżej pole *kodu do skopiowania, które umożliwia również zmianę rozmiarów pola z prezentacją*

*3. Oznaczenie praw autorskich/rodzaju licencji*

Najpopularniejszy serwis wideo YouTube oferuje ogromny wybór materiałów edukacyjnych, lecz bardzo trudno je odnaleźć. Posiada też ograniczenia czasowe filmów, które chcemy w nim umieścić oraz nie posiada możliwości oznakowania ich odpowiednią licencją. Problemy te rozwiązują serwisy Blip.tv oraz Vimeo.com – oba pozwalają oznakować Twoje filmy licencjami Creative Commons oraz nie mają ograniczeń czasowych jak YouTube. Kiedy będziesz już zalogowany na swoim koncie i zaczniesz wysyłać swój film (ang. *upload*) na serwery danego serwisu, zostaniesz poproszony o wypisanie wszystkich jego danych. To tutaj możesz oznakować go jako edukacyjny i wybrać odpowiednią licencję.

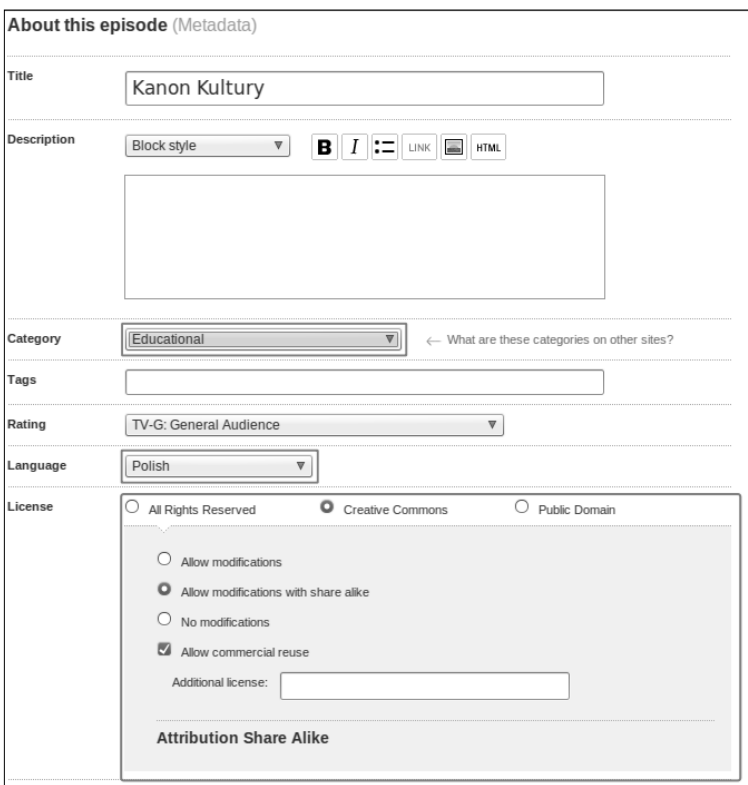

*Rys. 10. Formularz dodawania wideo do serwisu Blip.tv*

- *1. Pole wyboru kategorii filmu*
- *2. Pole wyboru języka w jakim jest publikowany film*
- *3. Pole wyboru licencji*

Serwisy do publikacji materiałów dźwiękowych działają bardzo podobnie do serwisów wideo. Gdy już założysz na nich konto, wystarczy odnaleźć opcję wysyłania plików (upload) i upewnić się czy na pewno Twoje nagranie spełnia wymogi techniczne (czy jest w odpowiednim formacie – najwygodniejszym i otwartym formatem jest OGG choć najpopularniejszym jest MP3). Odpowiednie pola w formularzu wskażą Ci, gdzie masz określić licencję dla Twojego utworu. W ten sposób działają serwisy lamendo (muzyka na licencji Creative Commons) oraz SoundCloud, który w bardzo wygodny sposób przechowuje pliki dźwiękowe oraz umożliwia łatwe osadzanie ich na innych stronach. Działa to tak samo, jak w wypadku wstawiania filmów z YouTube'a czyli po skopiowaniu kawałka kodu, wstawiasz go do swojej strony, która wyświetli odtwarzacz filmowy lub dźwiękowy.

#### SKŁADAMY PODRĘCZNIK - NARZĘDZIA

Nie potrzebujesz budować od podstaw własnej strony internetowej, aby opublikować w sieci materiały edukacyjny czy cały kurs dla uczniów. Najłatwiejszymi do założenia i utrzymywania rodzajami stron są wiki oraz blogi, przy czym wiki tą przewagę, że pozwala na wspólną pracę grupy entuzjastów OZE, podczas gdy blog jest bardziej indywidualnym miejscem publikacji.

# 1. WIKIDOT

Poniżej prezentujemy, jak założyć i publikować w serwisie Wikidot.com, który jest już częściowo przetłumaczony na język polski pozwala na oznaczenie Twojego Wiki jako edukacyjnego. Posiada także wsparcie dla symboli matematycznych, chemicznych i fizycznych, co jest niezwykle ważne w szkole.

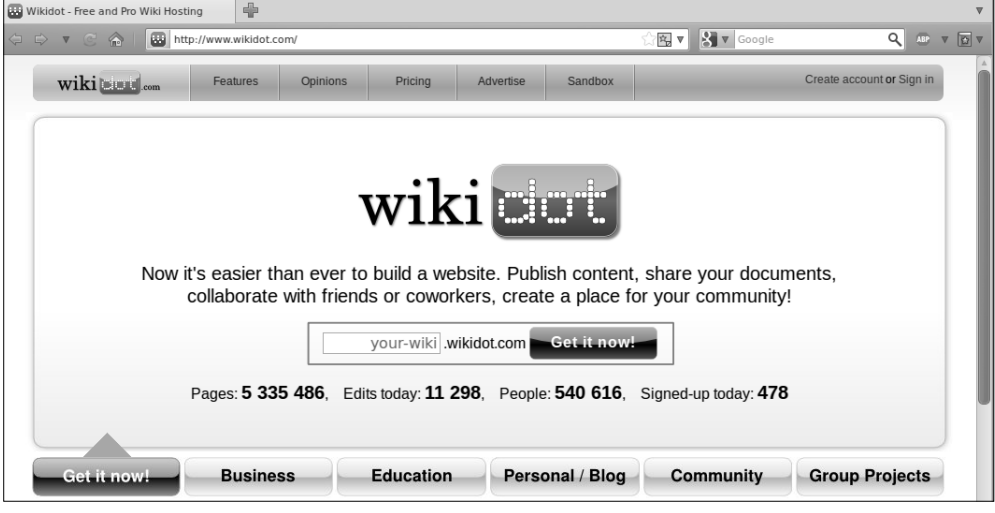

*Rys. 11. Strona główna serwisu wikidot*

Aby założyć wiki, wystarczy wejść na stronę: [www.wikidot.com.](http://www.wikidot.com/) Środkowy baner poprosi o wpisanie nazwy Twojej strony i przekieruje do formularza, w którym będziesz mógł uzupełnić dane dla swojego konta w serwisie Wikidot oraz swojej strony. Tutaj też możesz wybrać język polski oraz podstawowe ustawienia dla Twojej wiki.

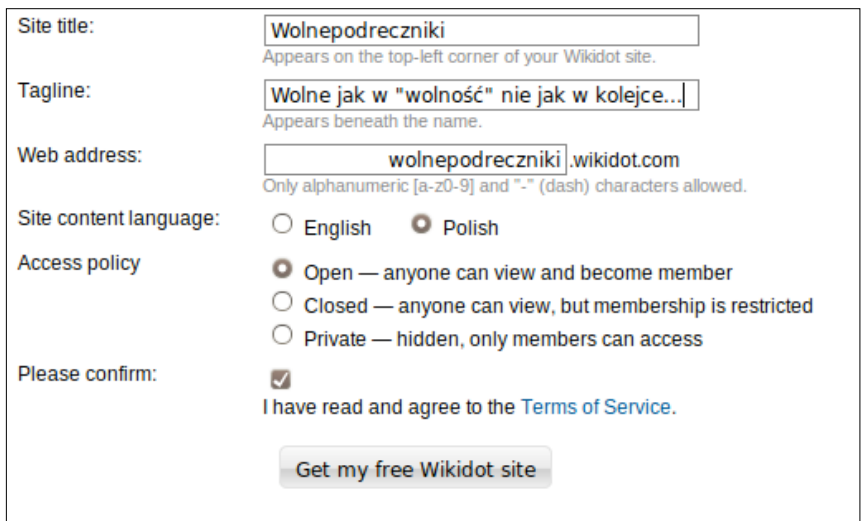

*Rys. 12. Widok formularza rejestracji nazwy strony naszej wiki*

Po uzupełnianiu wszystkich danych, zostaniesz przekierowany do swojej Wiki (w lewym górnym rogu będzie widać Twoją nazwę użytkownika, co oznacza, że jesteś zalogowany). Strona powitalna zachęca do edycji menu bocznego (nav:side) i górnego (nav:top), na każdej zaś stronie wiki, na dole znajdziemy kilka podstawowych przycisków w tym najważniejsze: edytuj i historia. To nimi przechodzisz do edycji treści każdej ze stron oraz historii wszystkich edycji. Edycja zarówno menu, jak i artykułów wymaga od Ciebie jedynie zapoznania się z menu edycji i niektórymi znacznikami wiki. Wszystkie informacje, masę pomocy oraz dodatkowych ustawień znajdziesz w lewym menu.

Poniżej treści jest przycisk opcji. Klikając na "Opcje+", znajdziesz dodatkowe ustawienia, np. blokowania strony przed edycjami użytkowników (przyda się, np. dla strony tytułowej lub dla treści, które chcesz utrzymać w niezmienionej formie).

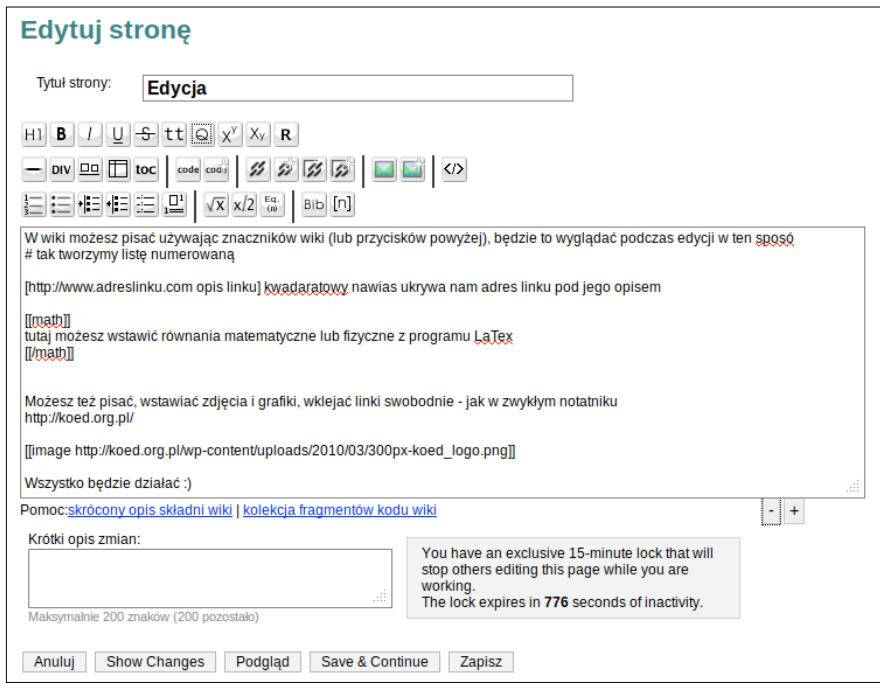

*Rys. 13. Widok edycji strony wiki* 

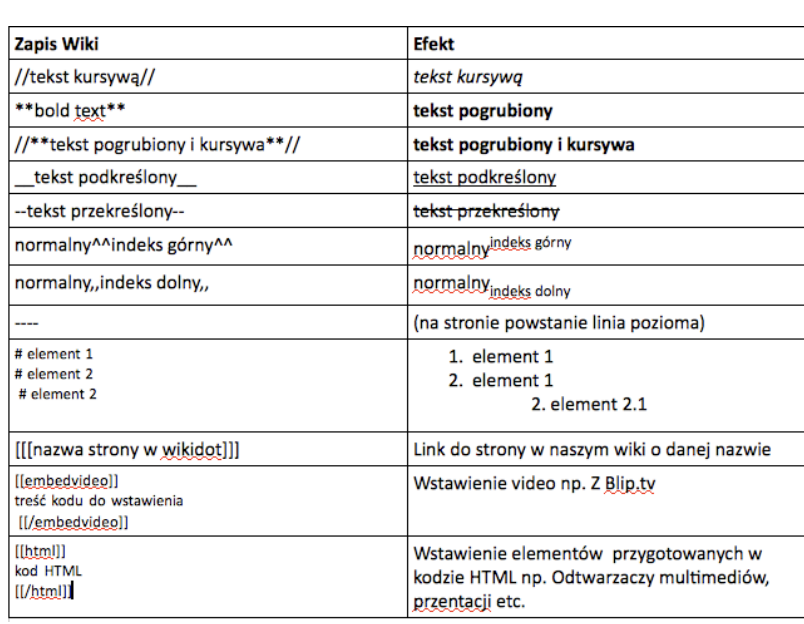

Podstawowe znaczniki Wiki - czyli język wiki

Więcej informacji o zasobach wiedzy i materiałów na wolnych licencjach, które możesz wykorzystać, znajduje w rozdziale "Katalog OZE". Pamiętaj jednak, że wszelkie źródła zewnętrzne mogą być ograniczone w dostępie dla różnych grup osób, co może naruszać cel edukacyjny, jaki chcesz realizować.

# 11. WORDPRESS

WordPress to najbardziej znany serwis blogowy (w dodatku open source). Podobnie jak Wikidot oferuje hostowanie, dlatego każdy, nie posiadając własnego serwera może założyć i prowadzić bloga.

# Etap 1. Rejestracja

Aby założyć bloga należy się zarejestrować na stronie [http://wordpress.com,](http://www.wordpress.com) klikając na pomarańczowy (w oryginale) przycisk *Sign up now.*

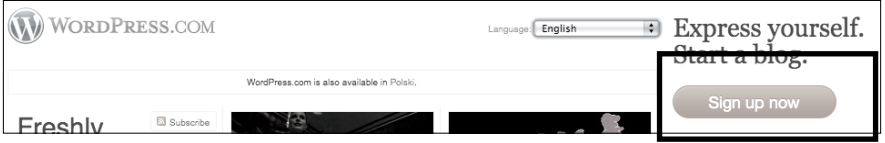

*Rys. 14. Zakładanie bloga w systemie WordPress*

Otrzymsz formularz rejestracyjny (dostępny w j. angielskim). Ważne, aby w ostatnim polu zaznaczyć *Gimme a blog* (załóż bloga)

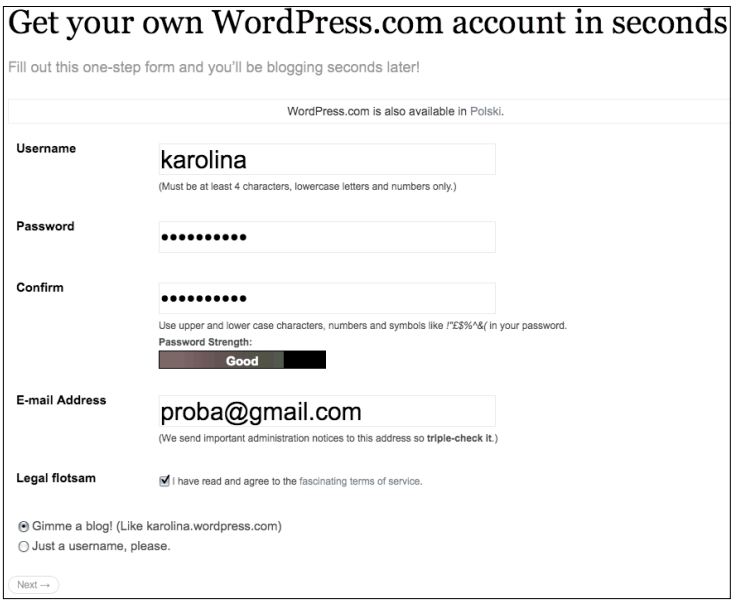

*Rys. 15. Formularz rejestracji w systemie WordPress*

Następnie system prosi o wypełnienie informacji związanych z Twoim blogiem. Warto chwilę zastanowić się nad nazwą domeny (adresu www naszego bloga), ponieważ raz zachowany nie może być zmieniony.

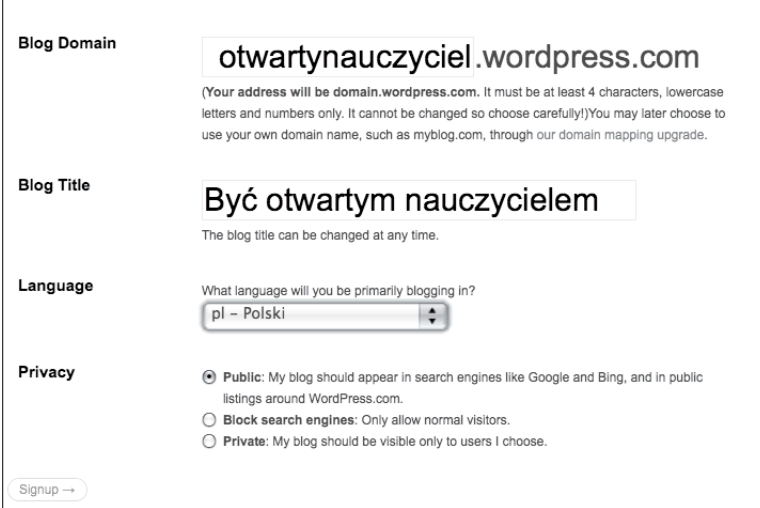

*Rys. 16. Formularz danych bloga*

Po rejestracji konta oraz utworzeniu bloga, na podany adres e-mail została wysłana prośbą aktywację (maksymalnie w ciągu 30 minut).

# Etap 2. Logowanie się

Po aktywacji konta możesz zalogować się do nowo utworzonego bloga. Na stronie: [https://](https://en.wordpress.com/wp-login.php) [en.wordpress.com/wp-login.php](https://en.wordpress.com/wp-login.php) należy podać login i hasło, jakie wpisałeś przy rejestracji. Nie musisz pamiętać tego adresu, ponieważ po aktywacji konta, możesz po prostu udać się na stronę swojego bloga (tutaj:<http://otwartynauczyciel.wordpress.com>) i kliknąć w link zaloguj się (zazwyczaj prawy dolny róg strony).

# Etap 3. Publikowanie

# **W**<sub>pis</sub>

Aby opublikować pierwszego posta na blogu, wybierz w lewym bocznym menu w zakładce *Post - Add new*. Otworzy się okno edycji posta z prostym edytorem tekstu.

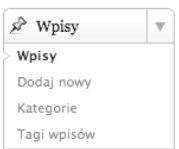

*Rys. 17. Dodawanie wpisu*

#### Dodawanie stron

Aby dodać nową stronę bloga w lewego bocznego menu, wybierz *Strony - Dodaj nową*. Otworzy się takie samo okno edycji, jak w przypadku dodawania nowego wpisu. Określ nazwę strony oraz wpisz jej zawartość. Dodatkowo w prawym bocznym menu możesz określić kolejność strony, w jakim będzie wyświetlała się na blogu (np. O mnie, Dziele się, Korzystam z mogą być ułożone w odwrotnej kolejność jeśli poszczególnym stronom nadasz odpowiednie numery porządkowe).

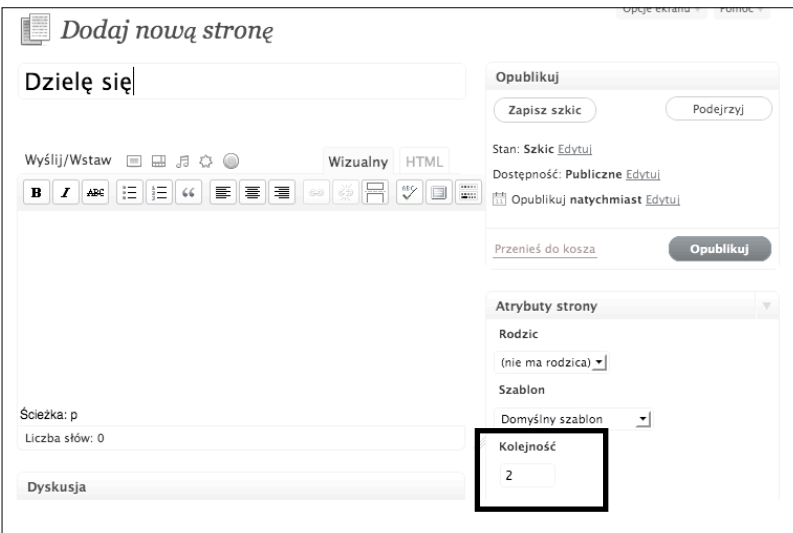

*Rys. 18. Dodawanie nowej strony i ustalanie jej hierarchii*

#### Dodawanie linków

Aby dodać link do wpisanego tekstu, zaznacz myszką tekst, który chcesz zlinkować i wybierz z menu edycji ikonkę łańcuszka.

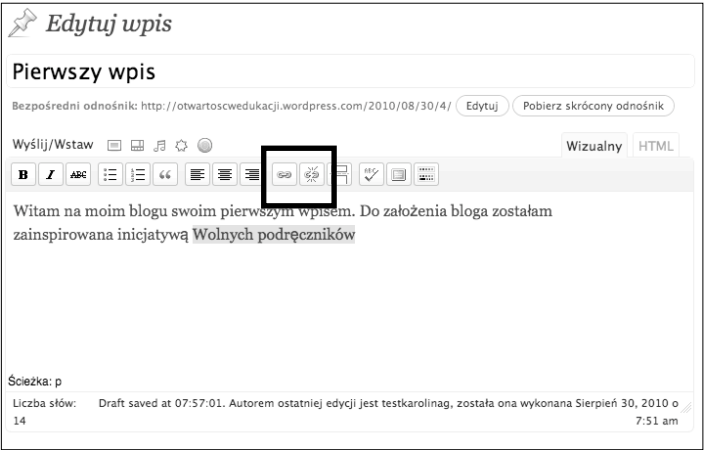

*Rys. 19. Dodawanie linków do wpisu*

#### Dodawanie multimediów

Multimedia takie, jak prezentacje, filmiki wideo, zdjęcia, grafika, etc. mogą być przesłane bezpośrednio z Twojego komputera lub osadzane w treści wpisu/strony bloga, jeśli są już dostępne w sieci.

#### *Z dysku komputera*

Jeśli chcesz umieścić w poście własne zdjęcie prezentację lub filmik, musisz najpierw przesłać plik na serwer WordPressa, który zostanie umieszczony w galerii plików. Podczas pisania posta kliknij na ikonkę gwiazdki (dodaj media) w menu edycji.

Następnie otworzy się nowe okno z możliwością przesłania plików na serwer. Kliknij na "Wybierz pliki", i kolejno wybierz interesujący Cię plik z dysku Twojego komputera. Po przesłaniu otrzymasz okienko, w którym określisz tytuł pliku, wielkość oraz jego rozmieszczenie w poście. Aby wstawić zdjęcie do wpisu nad którym aktualnie pracujesz, kliknij na "Wstaw do wpisu".

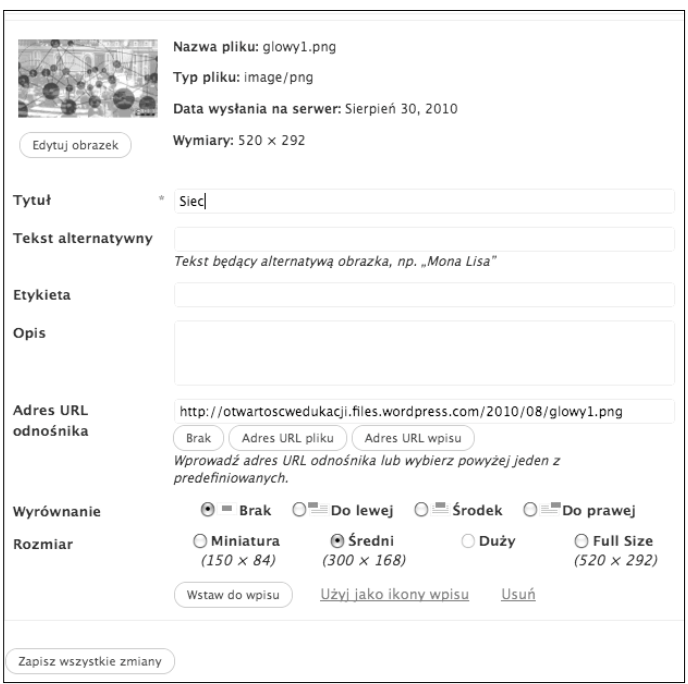

*Rys. 20. Dodawanie plików z dysku kompureta*

#### *Z sieci*

Dodawanie, np. pliku wideo, który jest dostępny w sieci do wpisu (np. wystąpienie na konferencji, które nagrałeś i umieściłeś w serwisie wideo), to tzw. zagnieżdżanie (ang. *embeding*). Aby zagnieździć multimedia we wpisie, potrzeby jest specjalny kod, który musimy wkleić w okno edycji wpisu. Dla przykładu zagnieździmy film z serwisu Blip.tv

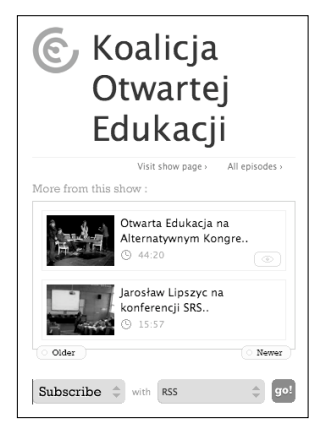

W polu *Subscribe* należy wybrać *Embed*, a w polu obecnie z *RSS* wybrać *WordPress* i wcisnąć przycisk *Go*. Otrzymamy kod, który należy skopiować i wkleić w okno edycji wpisu na blogu.

*Rys. 21. Zagnieżdżanie multimediów we wpisie*

# **MATERIAŁY VIDEO**

Tłumaczenie/dodawania napisów do filmów to bardzo prosta i praktyczna czynność. Bogactwo edukacyjnych materiałów wideo w sieci jest ogromne, lecz większość z nich została stworzona w języku angielskim. Jeśli chcesz łatwo przetłumaczyć film z serwisu YouTube, Vimeo czy Blip.tv lub dodać do niego napisy, tak aby mogły z niego skorzystać również osoby niesłyszące lub niedosłyszące, możesz skorzystać z Universal Subtitles [\(http://www.universalsubtitles.org/](http://www.universalsubtitles.org/))

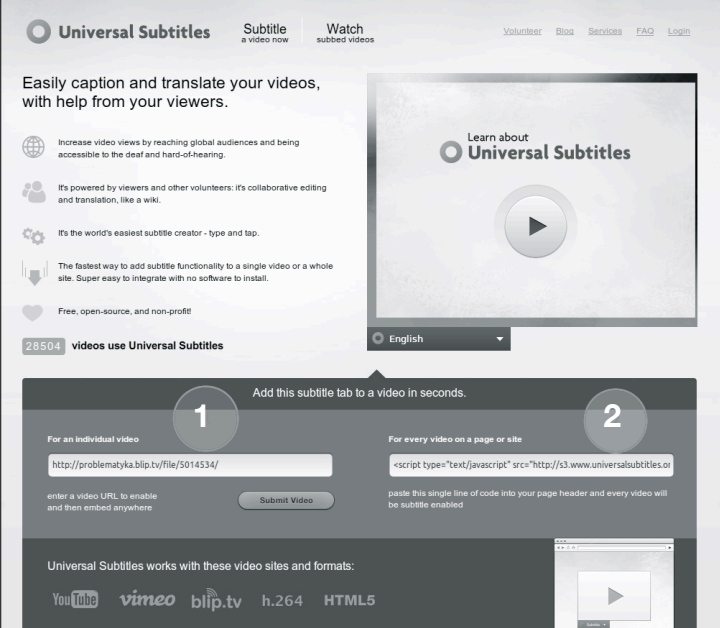

*Rys. 22. Strona główna Universal Subtitles*

Po wejściu na stronę najlepiej zacząć od stworzenia konta (możemy wykorzystać do tego również Facebook Connect, konto Google lub Twitter). Na rys. 22 mamy dwa pola. Nr 1 to pole na adres wideo, które chcesz przetłumaczyć. Wklej tu adres filmu z serwisu YouTube.com, Vimeo.com lub Blip.tv. Pole nr 2 zawiera fragment kodu, który umożliwia wyświetlanie dodanych napisów nie tylko na stronie serwisu, ale również na na stronach, na których zagnieżdżamy Twoje wideo (kod ten należy dodać w nagłówku Twojej strony).

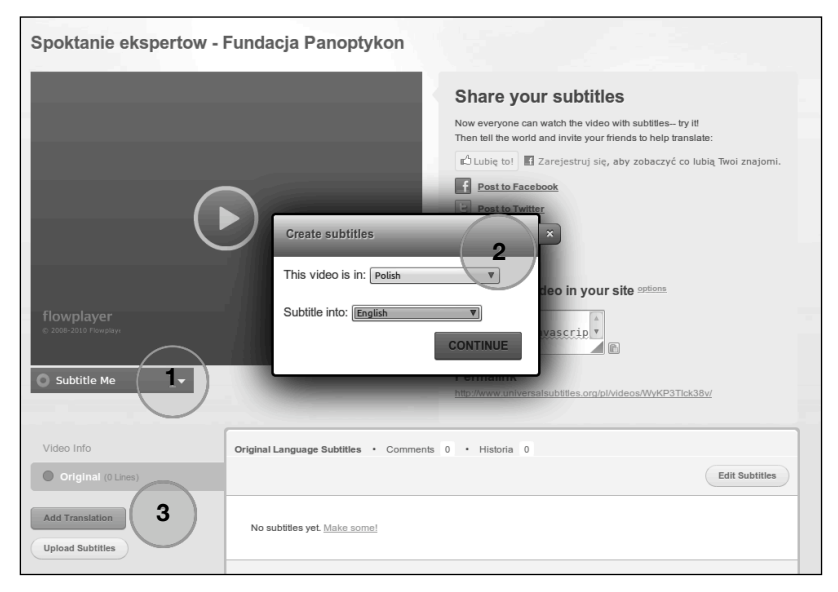

*Rys. 23. Tworzenie strony dla tłumaczonego filmu*

Po wklejeniu linku, klikamy na *Submit Video* (rys. 23). Przejdziesz do strony nowego projektu. Klikając na *Subtitle Me* (nr 1), przejdziesz do opcji wyboru języków. Zaznacz tu odpowiednio te języki, z których i do których będziesz robić tłumaczenie (nr 2) i kliknij *Continue*. Następnie musisz kliknąć na (nr 3) *Add translation* lub *Add Subtitles*, co przekieruje Cię do właściwego narzędzia.

Narzędzie do dodawania napisów do wideo składa się z kilku prostych elementów i podzielone zostało na 3 etapy pracy: dodawania napisów, synchronizację i sprawdzanie. W pierwszym (rys. 24) dodajesz napisy za pomocą pola oznaczonego nr 1, każde dodanie napisów kończysz przyciskiem Enter, co automatycznie dodaje go do listy poniżej. Dla ułatwienia obok masz dwa przyciski działające również jako skróty klawiaturowe. Nr 2 (lub przycisk TAB na klawiaturze) odtwarza kolejne 8 sekund filmu i automatycznie go zatrzymuje. Przycisk nr 3 (lub wciśnięcie klawiszy Shift+Tab na klawiaturze) odtwarza ponownie poprzednie 8 sekund filmu, od momentu, w którym się zatrzymałeś.

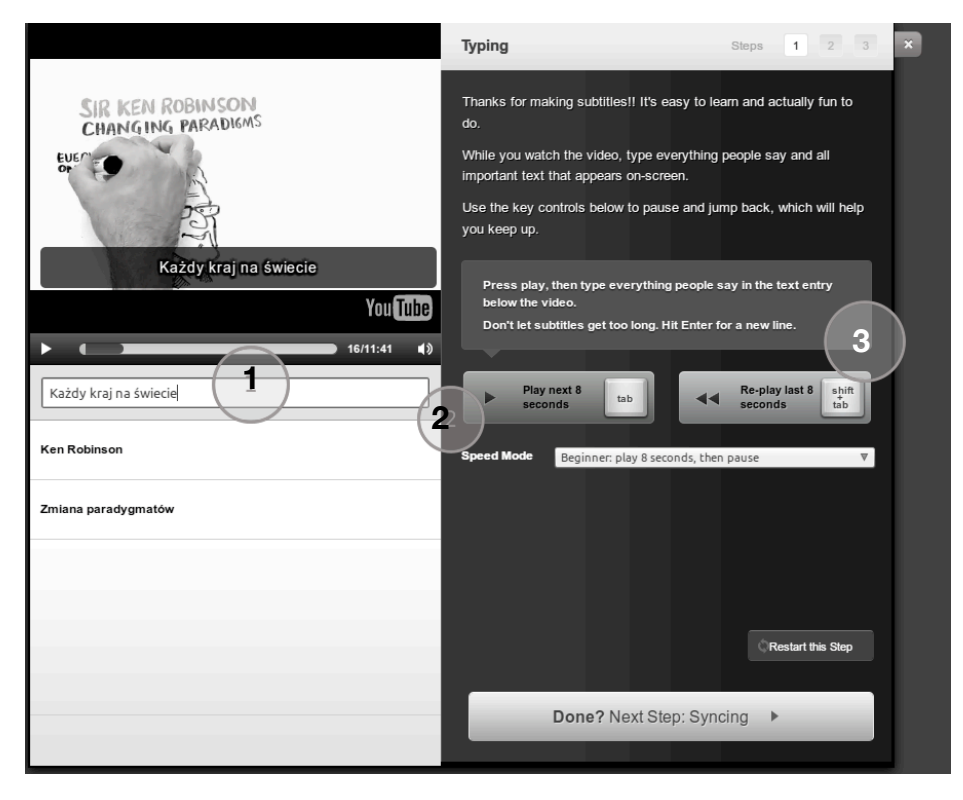

*Rys. 24. Etapy dodawania tłumaczenia* 

Po dodaniu wszystkich napisów musisz sprawdzić czy zgadzają się z czasem padania odpowiednich słów w filmie. Na ekranie synchronizacji możesz dokładnie określić czas pojawiania się napisów, ręcznie przesuwając je na ścieżce czasu (ang. *timelinie*) pod ekranem filmu (nr I) lub oglądając film, klikać na klawisz strzałki w dół (nr 2), co automatycznie ustawi w danym momencie następny napis z listy dodanych przez nas wcześniej. Po całym procesie możesz jeszcze sprawdzić czy wszystko działa i zapisać Twój projekt wideo.

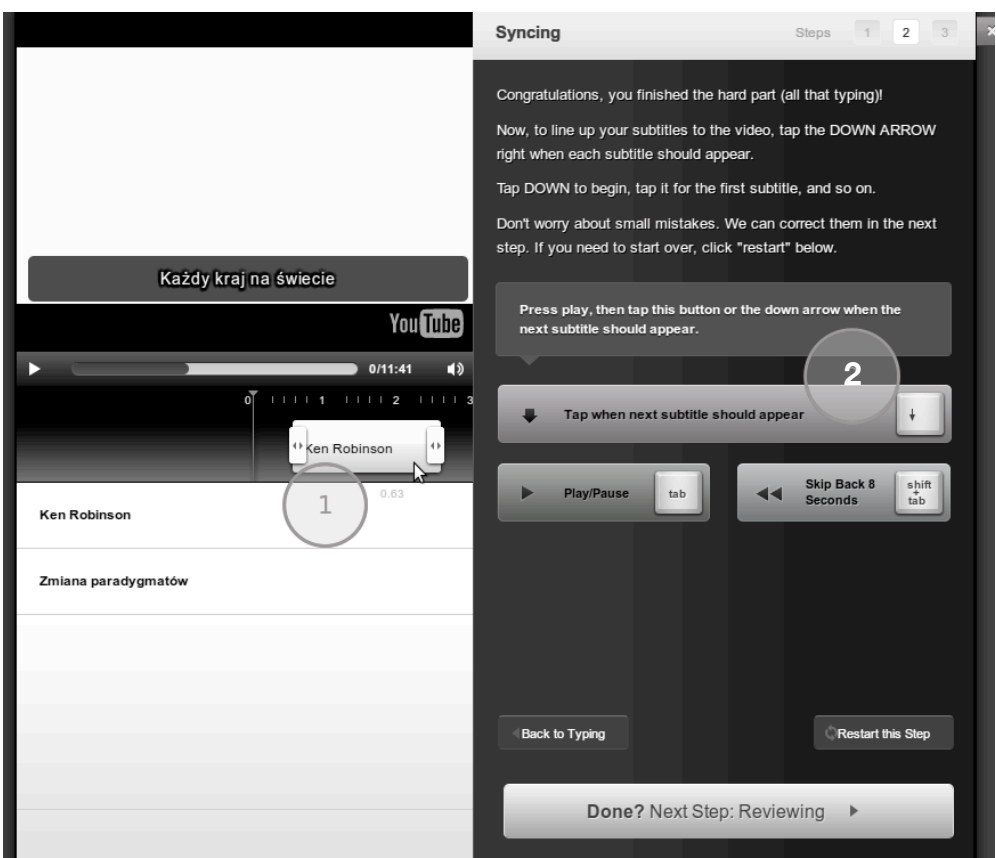

*Rys. 25. Synchronizacja napisów i filmu* 

Wiele serwisów takich, jak Universal Subtitles lub YouTube umożliwia dodawanie napisów lub komentarzy do filmów lecz te dodatkowe elementy wyświetlają się jedynie na stronach tych serwisów. Po osadzeniu filmu na Twojej stronie elementy te przestają działać. Aby umożliwić tę opcję musisz dodać do nagłówka (header) swojej strony odpowiedni fragment kodu (zob. rys. 22) i wstawić go najlepiej przed zamknięciem tagu </head>.

# PUBLIKOWANIE I OZNACZANIE TREŚCI OTWARTYMI LICENCJAMI

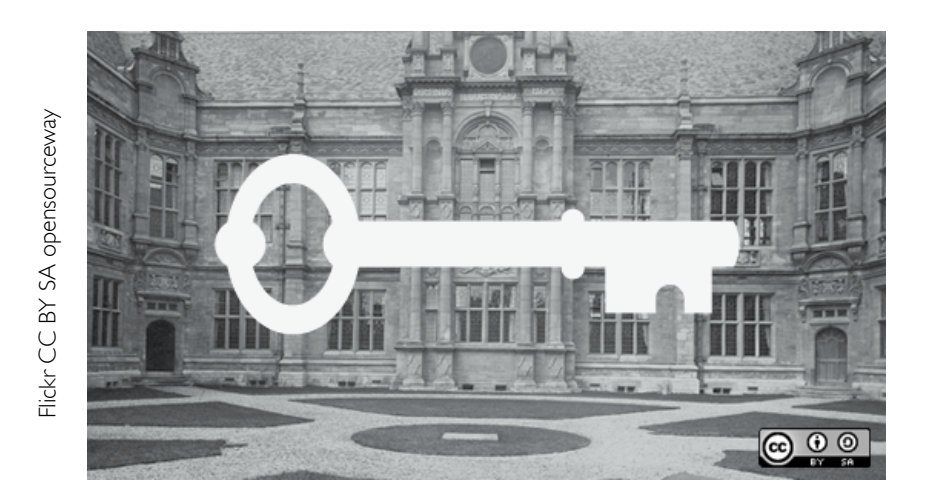

Najlepszym narzędziem ułatwiającym nam wybór licencji oraz techniczne oznakowanie naszej strony internetowej, dokumentu lub innego dzieła jest narzędzie Choose License na stronie internetowej [http://creativecommons.org/choose.](http://creativecommons.org/choose) Poza nim licencjonowanie Creative Commons obsługuje wiele serwisów do publikacji różnych rodzajów multimediów (opisanych szczegółowo w rozdziale "Jak być otwartym nauczycielem").

Serwisy wideo, które umożliwiają znakowanie licencjami CC to Blip.tv oraz Vimeo.com, fotografię możesz dodawać do serwisu Flickr.com lub [www.freephotobank.org.](http://www.freephotobank.org/) Prezentacje typu Power Point przechowa dla Ciebie serwis Slideshare.com, a dokumenty tekstowe Scribd.com. Wszystkie te serwisy umożliwiają podczas przesyłania im materiałów do publikacje wybór licencji oraz odpowiednie oznakowanie.

Prezentujemy, jak w kilku prostych krokach wybrać za pomocą narzędzia online licencję, wygenerować kod oraz wstawić go do swojej strony.

Poniższy schemat przedstawia procedurę postępowania podczas publikowania materiałów na licencjach Creative Commons. Szczegółowe informacje na temat gotowości do publikacji na otwartych zasadach, znajdziesz w opisie schematu w dalszej części rozdziału.

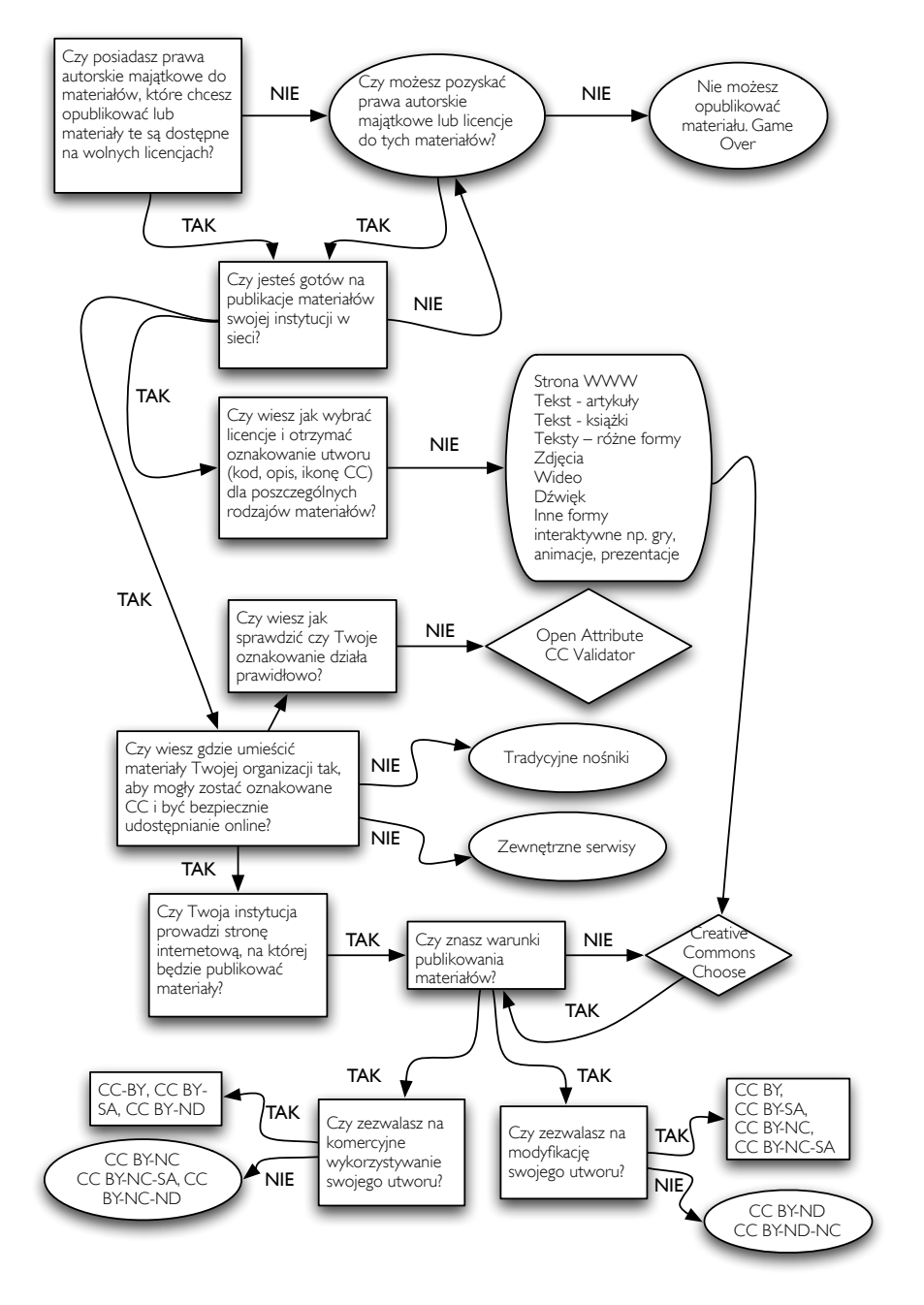

*Rys. 26. Gotowość publikacji na Creative Commons*

#### 1. SPRAWDŹ CZY MASZ PRAWO DO PUBLIKACJI UTWORU

#### Posiadanie praw autorskich majątkowych do utworu

Upewnij się co do warunków umowy, jaką posiadasz na dane materiały. Jeśli podpisujesz nowe umowy możesz skorzystać z wzorów umów Koalicji Otwartej Edukacji.

<http://koed.org.pl/pomoce-prawne/wzory-umow/>

#### Posiadanie licencji na wykorzystywanie utworu

Pamiętaj o poprawnym oznakowywaniu licencji i autorstwa (patrz Oznakowywanie licencji).

#### Pola eksploatacji

W umowie o przeniesienie praw i umowie licencyjnej należy zawsze określić konkretne pola eksploatacji (sposoby wykorzystania) utworu, których dotyczy umowa.

#### Poszanowanie warunków licencji

Każda licencja Creative Commons określa warunki, na jakich można korzystać z danego utworu. Naruszenie warunków licencji (np. komercyjne wykorzystanie utworu z warunkiem Na Warunkach Niekomercyjnych) oznacza automatyczne złamanie warunków licencji.

#### Oznaczanie wszystkich kopii utworu i utworów zależnych

Jeśli publikujesz materiały w wielu formatach (np. na stronie internetowej i jako publikację drukowaną), pamiętaj o oznaczeniu każdej kopii utworu. Również w wypadku tworzenia utworów zależnych należy pamiętać o oznaczeniu każdego wykorzystanego utworu.

# 2. WYBIERZ LICENCJĘ DLA SWOJEJ TWÓRCZOŚCI

Pod adresem <http://creativecommons.org/choose/>znajduje się narzędzie wyboru licencji i generowania odpowiednio kodu HTML/XML. Odpowiedz na dwa poniższe pytania dotyczące swobód, jakie mają dotyczyć danego dzieła:

A. Czy zezwalasz na komercyjne wykorzystywanie swojego utworu?

- 1. Tak
- 2. Nie
- B. Czy zezwalasz na modyfikacje swojego utworu?
	- 1. Tak
	- 2. Nie
	- 3. Tak, o ile inni będą udostępniać modyfikację utworu na tych samych warunkach

**Odpowiedzi** 

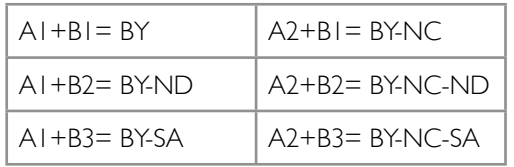

Narzędzie pozwala także na wybieranie kraju dla autora, przez co aplikacja wybiera odpowiednią dla wskazanego kraju licencję. Na ilustracji wybrano licencję CC Uznanie Autorstwa – Na Tych Samych Warunkach, wersja licencji: Polska). Poniżej jest miejsce na wpisanie danych dotyczących autorstwa, formatu i adresu internetowego dzieła.

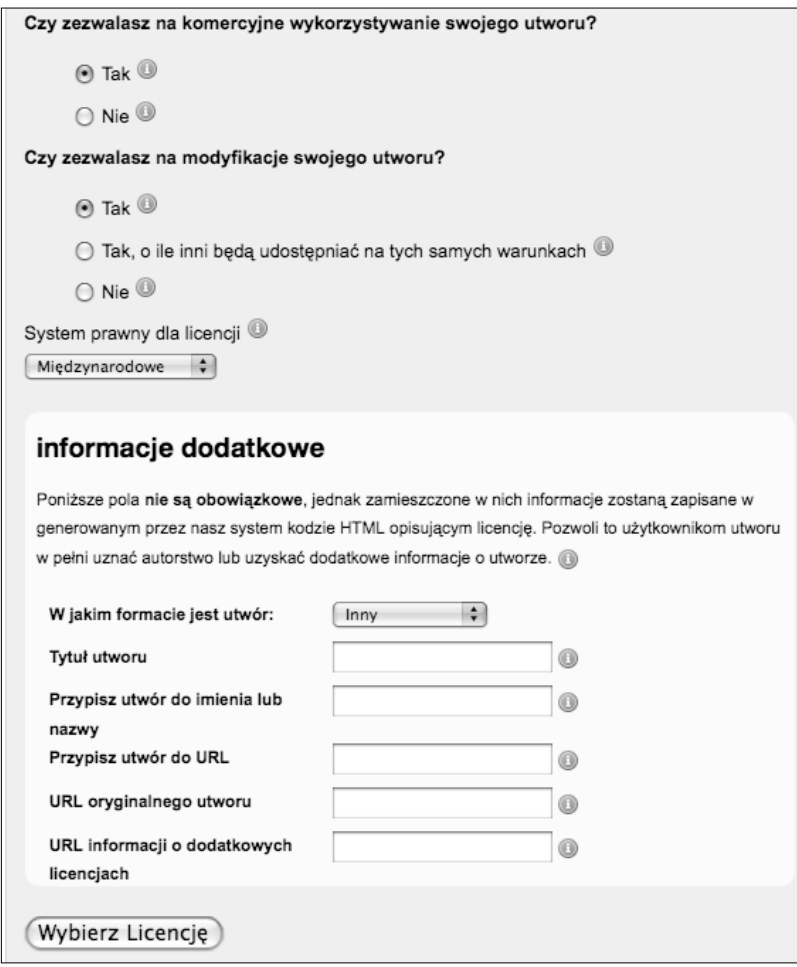

*Rys. 27. Formularz wyboru licencji*

Po uzupełnieniu danych i wyborze licencji, przechodzisz do strony w wygenerowanym kodem oraz trzema opcjonalnymi grafikami, które ilustrują wybraną licencję. Zaznacz jedną z nich, a z okna poniżej skopiuj fragment kodu HTML/XML (poniżej znajduje się również link do pomocy w języku ang.).

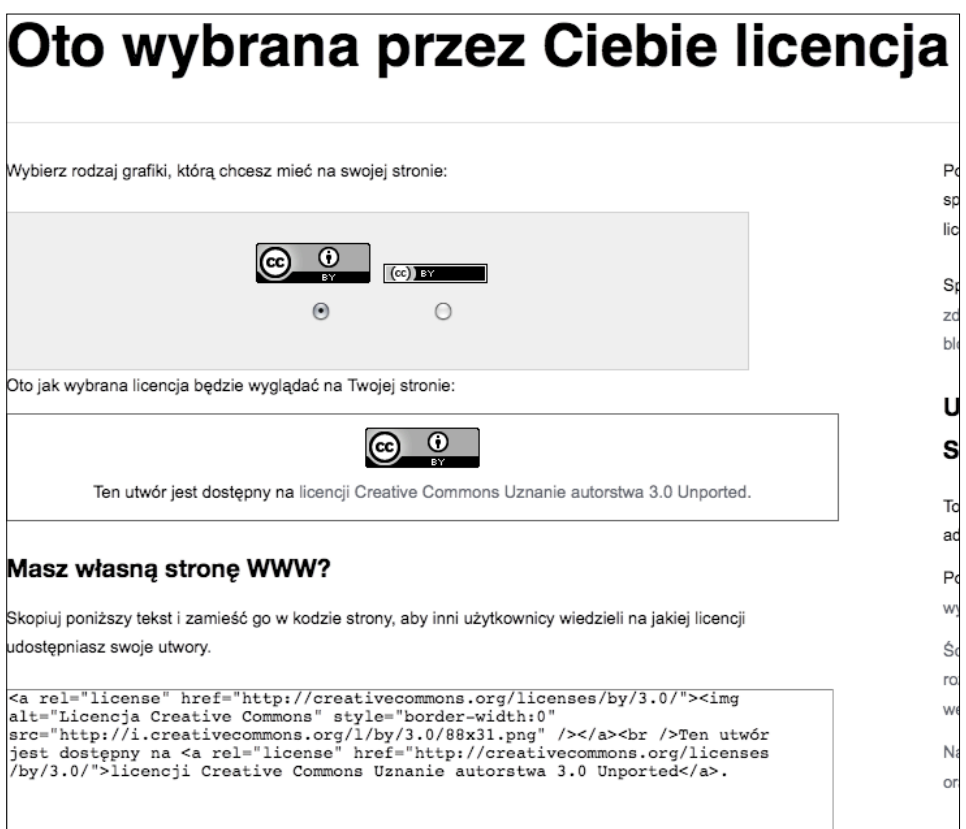

*Rys. 28.Wybór oznaczenia graficznego licencji*

# 3. UMIEŚĆ KOD NA STRONIE WWW/WIKI/BLOGU

Wygenerowany kod możesz dodać do swojej strony na wiele różnych sposobów, najlepiej aby znalazły się kodzie źródłowym strony. Przykładowo w systemie blogowym WordPress, w panelu administracyjnym należy wejść w zakładkę wygląd → edytor. Tutaj możesz wybrać w kodzie, który fragment strony chcesz zmienić. Kod licencji Creative Commons najlepiej dodać do pliku footer.php – będzie wówczas widoczny w stopce każdej podstrony.

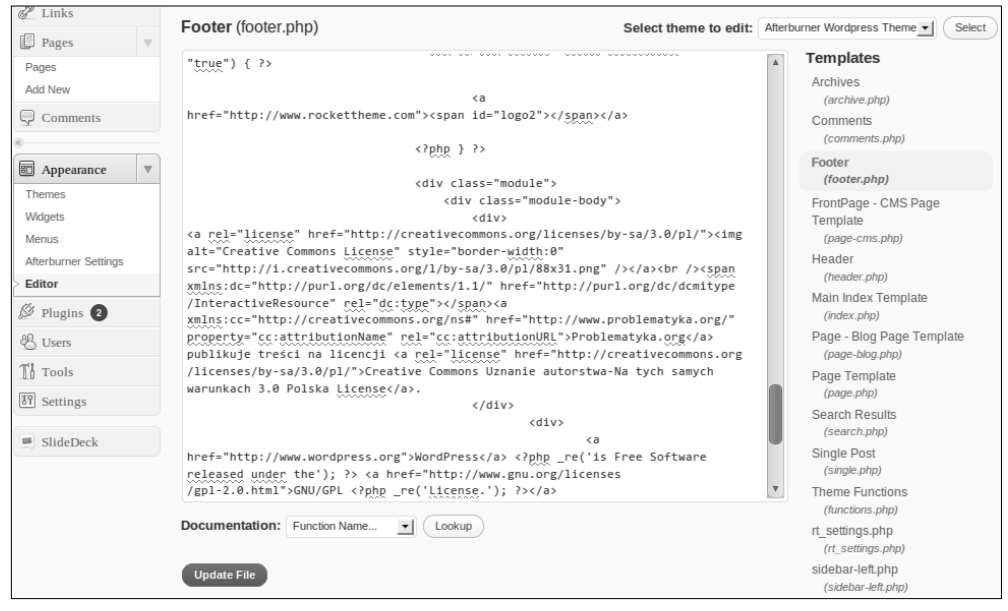

*Rys. 29. Umieszczenie kodu licencji CC na stronie bloga w systemie WordPress*

Jeśli nie masz dostępu do kodu swojej strony lub nie chcesz dokonywać w nim żadnych zmian, możesz wykorzystać dostępną w większości systemów zarządzania treścią stron internetowych (tzw. CMS) do których należy też Wordpress) opcję Widget. Widgety to małe zewnętrzne elementy strony, które możesz do niej dodać. Kod licencji przykładowo możesz wkleić jako wigdet Tekst/HTML (w systemie Wordpress, w innych systemach CMS mogą znajdować się w innym miejscu lub mieć inną nazwę). Do wigdetu, który jest pustym boksem wystarczy wkleić tekst i zapisać zmiany. Oba sposoby spowodują, że na Twojej stronie pojawi się symbol i tekst licencji według Twojego wcześniejszego wyboru.

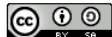

Problematyka.org publikuje treści na licencji Creative Commons Uznanie autorstwa-Na tych samych warunkach 3.0 Polska License.

# 4. OZNAKUJ POPRAWNIE UTWÓR

Wybierając licencję za pomocą narzędzia <http://creativecommons.org/choose/>, otrzymujesz również podstawowe oznaczenie, które zwykle da się umieścić w opracowanym materiale. Czasem jednak dobrze wiedzieć jak dostosować oznakowanie do swoich potrzeb.

Podstawowe oznakowanie, zarówno dla materiałów umieszczonych w sieci, jak i w tradycyjnych publikacjach powinna wyglądać tak:

> © [Lista autorów], licencja: [CC-BY 3.0] (link do: [http://creativecommons.org/licenses/by/3.0/deed.pl\)](http://creativecommons.org/licenses/by/3.0/deed.pl)

Do utworu zależnego, jeśli ma być udostępniony na innej licencji:

© [Lista autorów], źródło: [link do materiału oryginalnego] licencja źródła: [CC -BY 3.0] (link do: [http://creativecommons.org/licenses/by/3.0/deed.pl\)](http://creativecommons.org/licenses/by/3.0/deed.pl), licencja: (dowolna wg wyboru autora utworu zależnego).

Jak widać na przykładzie, zapis można modyfikować, pamiętając o konieczności umieszczenia wszystkich trzech podstawowych elementów: listy autorów, licencji oraz linki do treści licencji.

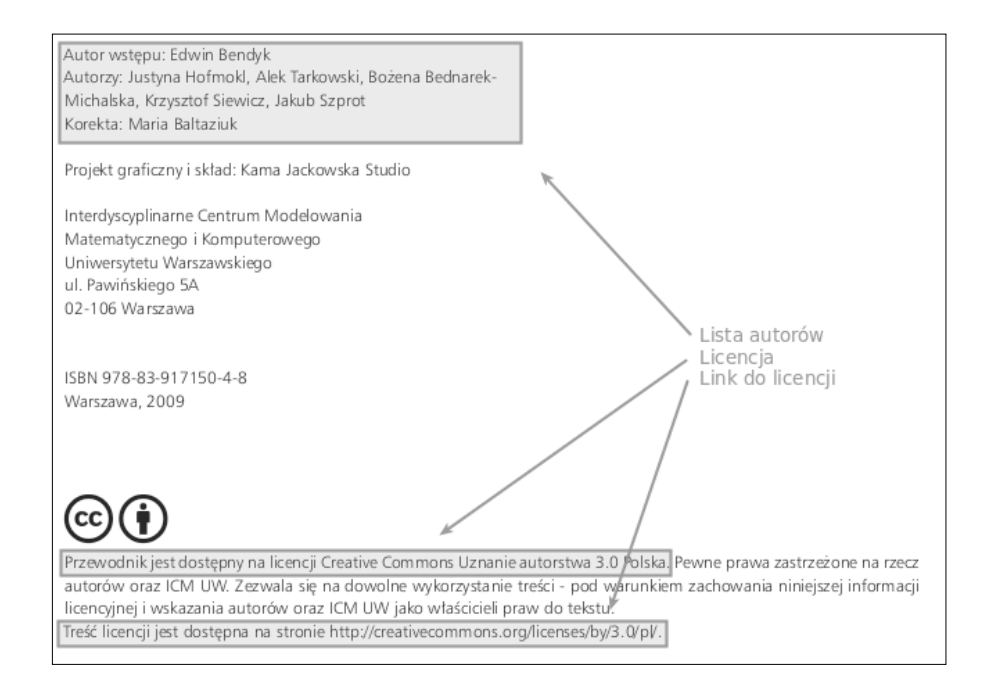

*Rys. 30. Przykład oznaczenia licencji w publikacji drukowanej, Przewodnik po otwartej nauce, 2009*

Publikacje online dzięki specjalnej architekturze licencji Creative Commons mogą być reprezentowane przez 3 warstwy licencji, ułatwiające ich zrozumienie zarówno dla ludzi i komputerów (np. wyszukiwarek). Dlatego tak ważne jest znakowanie utworów w jak najdokładniejszy sposób i z użyciem zarówno warstwy czytelnej dla człowieka (przystępne podsumowanie), jak i dla komputerów.

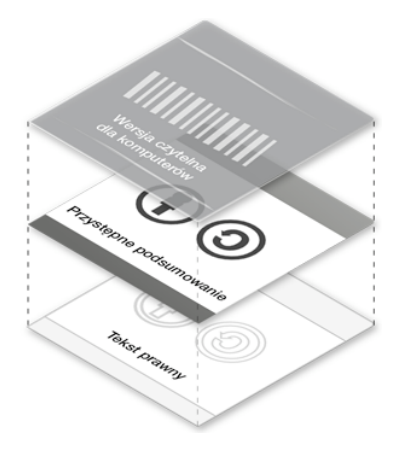

*Rys. 31. Warstwy licencji Creative Commons*

# OZNACZENIE RÓŻNYCH FORMATÓW

Tekst – każdy plik tekstowy stworzony w edytorach tekstu obsługujących kod HTML (np. MS Word czy Open Office) pozwala na umieszczenie w pliku oznaczenia licencji z działającym linkiem do licencji. Dodatkowo programy OpenOffice i LibreOffice możemy wzbogacić o wtyczkę umożliwiająca dodawanie/czytanie informacji licencyjnej w plikach tekstowych. Więcej: <http://extensions.services.openoffice.org/en/project/ccooo>

Zdjęcia – poza oznakowaniem w miejscu publikacji (na Twojej stronie czy serwisie takim, jak Flickr) zdjęcia i grafiki posiadają możliwość uzupełnienia ich o metadane. W popularnych programach graficznych takich, jak PhotoShop, Gimp czy Inkscape można dodać do zdjęć i grafik informacje o autorze i licencji. Informacje te dostępne potem będą poprzez Właściwości pliku i czytelne dla innych programów czy wyszukiwarek internetowych. Większość przeglądarek zdjęć i grafik oferuje już narzędzia do przeglądania i modyfikacji metadanych grafik. Metadane zdjęć zapisywane są w plikach EXIF towarzyszących każdemu zdjęciu, możemy modyfikować je za pomocą takich programów, jak [http://www.sno.phy.queensu.ca/~phil/exiftool/,](http://www.sno.phy.queensu.ca/~phil/exiftool/) a informacje o prawidłowym oznaczaniu znajdziemy w Wikipedii.

Do zdjęć można również dodawać graficzne oznaczenia autorstwa i licencji tzw. znaki wodne, należy jednak pamiętać, że mogą one utrudniać ponowne wykorzystanie zdjęcia. Znaki wodne są również odradzane dla materiałów umieszczanych w zasobach Wikipedii i Wikimedia Commons.

PDF, grafika - Oprogramowanie firmy Adobe obsługuje platforme metadanych XMP, która umożliwia proste umieszczanie w plikach metadanych np. dotyczących licencji. Użytkownicy systemu Windows mogą również skorzystać z programu CC PDF Converter, który dowolny plik w formacie PDF może dodatkowo oznaczyć metadanym licencji i autorstwa. Program dostępny jest tutaj: [http://www.cogniview.com/cc-pdf-converter.php.](http://www.cogniview.com/cc-pdf-converter.php)

Więcej o XMP<http://wiki.creativecommons.org/XMP>

Instrukcja stosowania licencji Creative Commons w XMP (w jęz. angielskim) [http://wiki.creativecommons.org/XMP\\_help\\_for\\_Adobe\\_applications](http://wiki.creativecommons.org/XMP_help_for_Adobe_applications)

Dźwięk (mp3) – większość programów do edycji plików muzycznych obsługuje również edycję metadanych, które dla plików dźwiękowych obejmują autorstwo i prawa autorskie. W programach takich, jak Audacity możemy edytować poszczególne dane lub stosować szablon w formacie XML.

Wideo – z racji na wielość formatów i brak skutecznego systemu deskrypcji plików wideo najlepszym rozwiązaniem jest publikacja takich materiałów w serwisach umożliwiających oznakowanie licencji CC oraz dodawania "analogowej" formy oznaczenia licencji tj. karty lub napisów końcowych zawierających klasyczne oznaczenie licencji: autora/autorów, rodzaju licencji i adresu treści licencji.

# 4. PAMIĘTAJ O ZGODNOŚCI LICENCJI

Stosowanie dla materiałów edukacyjnych licencji Creative Commons Uznanie Autorstwa lub Creative Commons Uznanie Autorstwa - Na Tych Samych Warunkach (oraz oczywiście materiałów pochodzących z Domeny publicznej) gwarantuje, że stworzone materiały będą miały największe możliwe oddziaływanie. Te rodzaje licencji pozbawiają materiały barier przed ich przetworzeniem, ponownym wykorzystaniem, kopiowaniem i dostosowaniem przez dowolne inne podmioty. Warto pamiętać, że na tym właśnie polega siła współczesnej edukacii, która bez tych barier jest w stanie dostosować się do różnych potrzeb i dotrzeć tam gdzie wcześniej było to bardzo utrudnione, np. do osób niepełnosprawnych lub wykluczonych ekonomicznie i cyfrowo. Dziś, jeśli tworzysz otwarte zasoby edukacyjne, dajesz szansę innym osobom na, np. przetłumaczenie ich lub zmianę formatu na wygodniejszy dla innych użytkowników.

Dlatego tak ważna jest również kompatybilność licencji wewnątrz materiału. Nie wszystkie licencje są ze sobą zgodne. Przykładem niech będzie ten przewodnik. Bazuje na wolnych treściach dostępnych głównie na licencjach CC BY i CC BY-SA. Dlatego musi być udostępniony na licencji CC BY-SA (jest to rezultatem warunku SA). Inne licencje będą powodować różnego stopnia ograniczenia. Wzajemne zależności zostały przedstawione w tabeli kompatybilności.

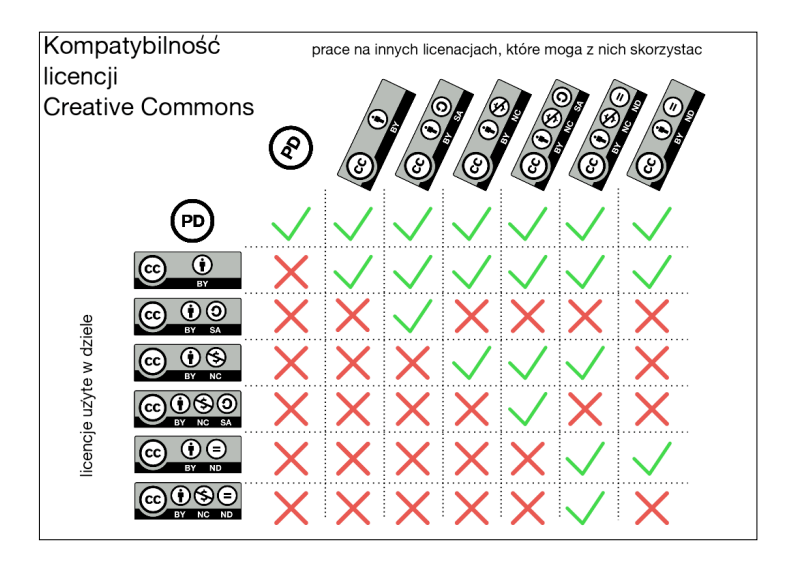

*Rys. 32. Tabela kompatybilności licencji* 

Na przykład bazowanie na treściach na licencji CC BY-NC-SA i CC BY-ND-NC spowodowałaby, że przewodnik musiałby zostać opatrzony licencją CC BY-NC-SA, jego wykorzystanie ograniczyłoby się jedynie do celów niekomercyjnych, i wreszcie nie zezwalałby na przerabianie i adaptacje, a to znacznie ograniczyłoby zakres jego wykorzystania. Jeśli jakieś utwory lub materiały, które chcesz wykorzystać w swoim podręczniku nie znajdują się w Domenie publicznej, nie są dostępne na otwartych licencjach i nie należą do Ciebie, możesz jedynie podać link do nich, jeśli znajdują się legalnie w sieci lub podać informację bibliograficzną o nich.

#### 6.SPRAWDŹ CZY POPRAWNIE OZNACZYŁEŚ SWOJĄ TWÓRCZOŚĆ

Społeczność sieciowa skupiająca się wokół Creative Commons rozwinęła narzędzia ułatwiające wykrywanie, czy dana strona WWW posiada zawartość dostępną na licencji Creative Commons. Aplikacje ułatwiają także poprawnie oznaczać autorstwo i licencję osobom chcącym z tej zawartości skorzystać.

# Open Attribute

OpenAttribute, to efekt współpracy Mozilli i Creative Commons. Eksperymentalna wtyczka do przeglądarek internetowych (w tym momencie Firefoxa i Chrome'a).

#### Instalacja

Na stronie <http://openattribute.com/>najedź myszką na napis *Install* i kliknij na typ przeglądarki, z którego korzystasz, np. Mozilla Firefox. Po kliknięciu zostaniesz przekierowany na odpowiednią stronę instalacji dodatków dla przeglądarki. Ponownie kliknij na przycisk z napisem *Install* (lub *Add To Firefox*), dalej Twoja przeglądarka pokieruje Cię w procesie dodawania wtyczki (np. Firefox poprosi o uruchomienie ponownie przeglądarki).

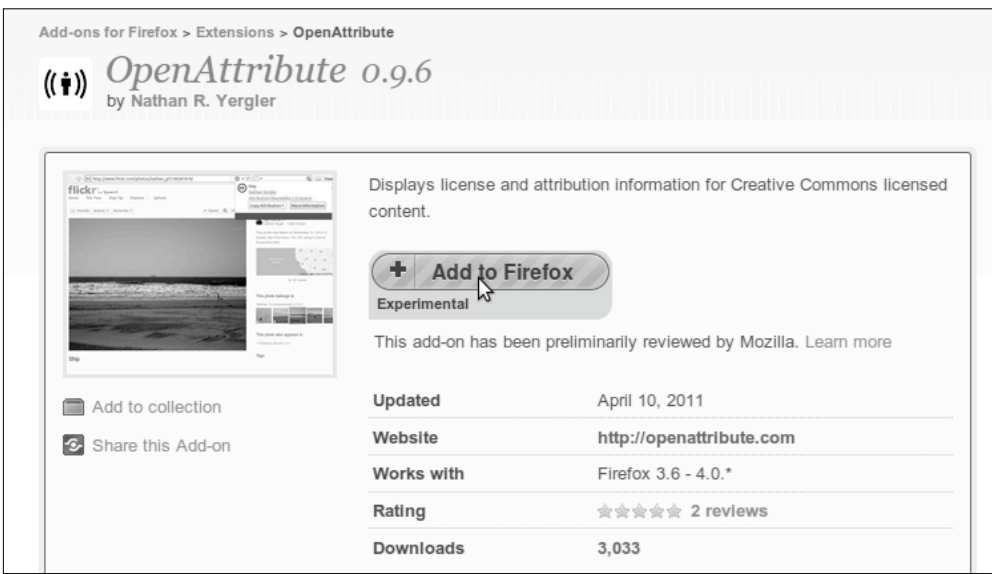

*Rys. 33. Instalacja aplikacji OpenAttribute*
#### Działanie

Jeśli strona zawiera treści na licencji Creative Commons, w pasku adresu wyświetli się ikonka CC, po kliknięciu na nią będziesz mieć możliwość skopiowania oznaczenia autorstwa i licencji jaki tekstu lub kodu HTML. Możesz też kliknąć na Więcej informacji i przeczytać całość informacji zawartej w licencji.

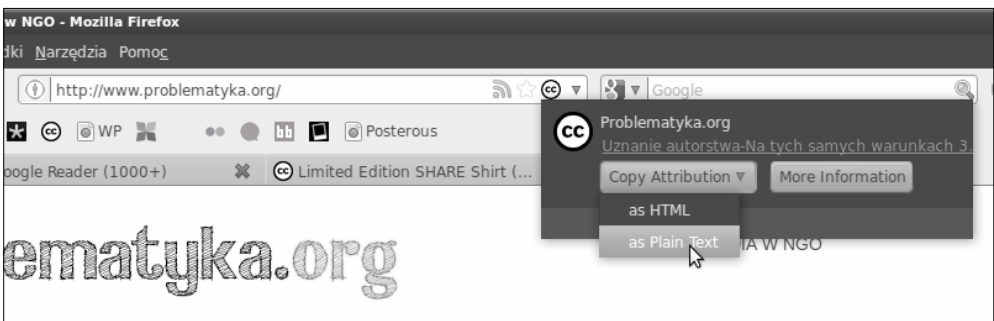

*Rys. 34. Pasek adresu strony z zainstalowaną aplikacją OpenAttribute*

# Creative Commons Validator

Validator to kolejne eksperymentalne narzędzie, które może pomóc w codziennej pracy z licencjami. Jeśli nie jesteś pewny czy Twoja strona lub dokument w formacie HTML są poprawnie oznakowane i czy umieszczona w nich licencja będzie zrozumiała dla maszyn (czyli np. wyszukiwarek internetowych), validator sprawdzi to za Ciebie.

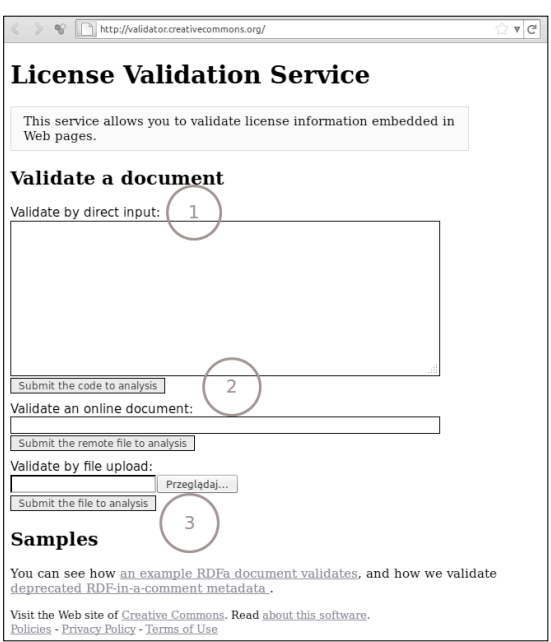

*Rys. 35. Sprawdzanie poprawności oznaczenia utworu licencją CC*

W polu 1 możesz wkleić fragment kodu HTML z oznaczeniem licencji. W polu numer 2 możesz umieścić link, który zostanie sprawdzony przez validator, zaś w polu 3 możesz załączyć plik w formacie HTML (np. jeszcze nieopublikowany na naszej stronie dokument. Po wybraniu jednej z opcji klikamy na przycisk Submit (…), aby sprawdzić poprawność oznaczenia.

<http://validator.creativecommons.org/>

### 6. ŚLEDŹ OBECNOŚĆ MATERIAŁÓW W SIECI

#### Statystyki stron i pobrań

Google Analitycs [\(http://www.google.com/analytics/](http://www.google.com/analytics/)) - popularny i proste po dodaniu do strony narzędzia do badania statystyk stron oferowane przez Google.

Piwik [\(http://piwik.org/](http://piwik.org/)) - open sourcowe oprogramowanie do analizy statystyk stron posiada bardzo bogate opcje obserwacji szczegółowych miejsc i ruchu na stronie.

### Śledzenie treści

Alerty Google [\(http://www.google.pl/alerts\)](http://www.google.pl/alerts) – umożliwiają śledzenie występowania słów lub fraz w wynikach wyszukiwania Google. Alerty wysyłają maile z najnowszymi wynikami, gdzie padają słowa lub frazy, które zdefiniujesz.

FairShare [\(https://fairshare.attributor.com/fairshare/\)](https://fairshare.attributor.com/fairshare/) - zaawansowane narzędzie do śledzenia występowania treści online, umożliwia zdefiniowanie zakresu wykorzystania, który ma być śledzony, np. wyłącznie komercyjny.

## WYKORZYSTANE ŹRÓDŁA

[1] Koalicja Otwar tej Edukacji (2010), *Otwarta Edukacja*. Dostęp: [http://koed.org.pl/](http://koed.org.pl/otwartaedukacja/) [otwartaedukacja/,odczyt: 1.03.2010. Tekst dost](http://koed.org.pl/otwartaedukacja/)ępny na licencji CC BY 2.5 Polska.

[\[2\] Kostera, Agnieszka, Jaros](http://koed.org.pl/otwartaedukacja/)ław Lipszyc, Elżbieta Siewicz (2009), *Otwarte Zasoby Edukacyjne: Plan działania. Refleksje międzynarodowej społeczności* - tłumaczenie na podstawie: Susan D'Antoni, *Open Educational Resources: the Way Forward.* Dostęp: [http://oerwiki.iiep-unesco.org/index.php?](http://oerwiki.iiep-unesco.org/index.php?title=OER:_the_Way_Forward/Collaborative_work_on_translations/Polish_Version) [title=OER:\\_the\\_Way\\_Forward/Collaborative\\_work\\_on\\_translations/Polish\\_Version](http://oerwiki.iiep-unesco.org/index.php?title=OER:_the_Way_Forward/Collaborative_work_on_translations/Polish_Version), odczyt: 1.03.2010. Tekst dostępny na licencji CC BY SA 2.5.

[3] ICM UW (2009), *Przewodnik po otwartej nauce.* Dostęp: [http://otwartanauka.pl/przewodnik-po](http://otwartanauka.pl/przewodnik-po-otwartej-nauce/)[otwartej-nauce/](http://otwartanauka.pl/przewodnik-po-otwartej-nauce/), odczyt: 1.03.2010. Tekst dostępny na licencji CC BY 3.0 Polska.

[4] Gurel, Seth (2008), *Open Educational Resources. Educator Handbook.* Dostęp: [http://wikieducator.org/](http://wikieducator.org/OER_Handbook/educator_version_one) [OER\\_Handbook/educator\\_version\\_one](http://wikieducator.org/OER_Handbook/educator_version_one), odczyt: 1.03.2010. Podręcznik dostępny w serwisie Wikiedukator na licencji CC BY SA.

[5] Stowarzyszenia Wikimedia Polska (2010)*,* Anatomia Wolnych Licencji, 2010, oprac.: autor tekstu: Tomasz "Polimerek" Ganicz; korekta i redakcja tekstu: Agnieszka "Nova" Kwiecień; układ i dobór grafik: Leszek "Leafnode" Kurpiński. Dostęp: [http://pl.wikimedia.org/wiki/Plik:Broszura\\_o\\_licencjach.pdf,](http://pl.wikimedia.org/wiki/Plik:Broszura_o_licencjach.pdf) odczyt: 15.08.2010, treść licencji udostępniona jako domena publiczna.

[6] Fundacja Nowoczesna Polska (2009), Wolne Licencje. Dostęp: [http://wiki.wolnepodreczniki.pl/](http://wiki.wolnepodreczniki.pl/Wolne_Podr%C4%99czniki:Wolne_licencje) [Wolne\\_Podr%C4%99czniki:Wolne\\_licencje,](http://wiki.wolnepodreczniki.pl/Wolne_Podr%C4%99czniki:Wolne_licencje) odczyt: 1.03.2010. Tekst dostępny na licencji CC BY SA.

[7] Stosowanie licencji Creative Commons Uznanie autorstwa (oraz innych licencji Creative Commons) - Adaptacja materiału "Why CC BY?", opracowanego po angielsku przez Creative Commons Learn (dostępnego pod adresem <http://learn.creativecommons.org/productions/>). Dostęp: [http://](http://wiki.creativecommons.org/images/8/85/Dlaczego_CCBY.pdf) [wiki.creativecommons.org/images/8/85/Dlaczego\\_CCBY.pdf](http://wiki.creativecommons.org/images/8/85/Dlaczego_CCBY.pdf), odczyt: 1.03.2010. Tekst dostępny na licencji CC BY.

[8] Wikipedia. Hasło Domena publiczna. Dostęp: [http://pl.wikipedia.org/wiki/Domena\\_publiczna,](http://pl.wikipedia.org/wiki/Domena_publiczna) odczyt: 1.03.2010. Tekst dostępny na licencji CC BY SA.

[9] Bednarek-Michalska, Bożena, Alek Tarkowski, Barbara Szczepańska (2009), Domena publiczna – co to takiego? *Biuletyn EBIB,* nr 1(101). Dostęp: [http://www.ebib.info/2009/101/a.php?](http://www.ebib.info/2009/101/a.php?bednarek_tarkowski_szczepanska) [bednarek\\_tarkowski\\_szczepanska](http://www.ebib.info/2009/101/a.php?bednarek_tarkowski_szczepanska), odczyt: 1.03.2010.

[\[10\] Definition of Free Cultural W](http://www.ebib.info/2009/101/a.php?bednarek_tarkowski_szczepanska)orks (2008), Tłumaczenie polskie. Dostęp: [http://freedomdefined.org/](http://freedomdefined.org/Definition/Pl) [Definition/Pl,](http://freedomdefined.org/Definition/Pl) odczyt: 1.03.2011.